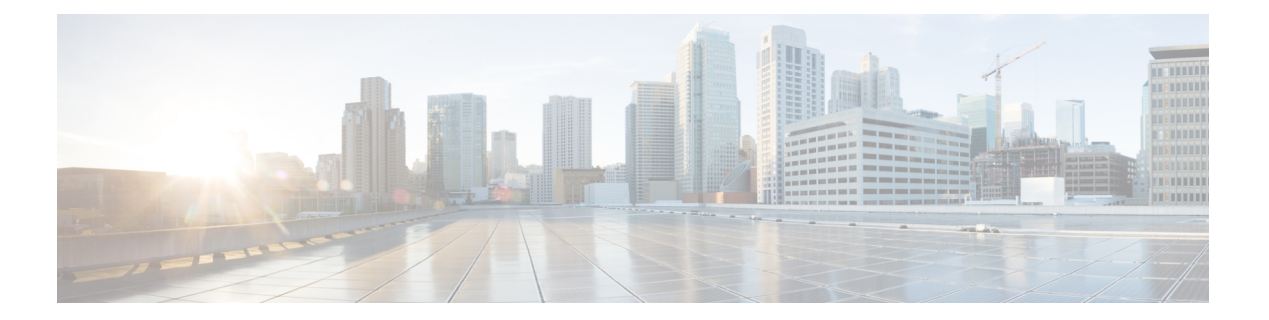

# **S Commands**

- [sak-expiry-time,](#page-1-0) page 2
- sap [modelist,](#page-3-0) page 4
- sap [pmk,](#page-5-0) page 6
- [send-lifetime,](#page-7-0) page 8
- [server,](#page-9-0) page 10
- [service](#page-11-0) dhcp, page 12
- [service-policy](#page-13-0) input, page 14
- set cos, [page](#page-15-0) 16
- set dscp [\(policy](#page-17-0) map class), page 18
- set [precedence](#page-20-0) (policy map class), page 21
- [source-interface,](#page-22-0) page 23
- ssh, [page](#page-24-0) 25
- ssh key, [page](#page-26-0) 27
- ssh [login-attempts,](#page-28-0) page 29
- ssh server [enable,](#page-29-0) page 30
- [ssh6,](#page-30-0) page 31

Г

- statistics [per-entry,](#page-32-0) page 33
- [storm-control](#page-34-0) level, page 35
- switchport [port-security,](#page-36-0) page 37
- switchport [port-security](#page-38-0) aging type, page 39
- switchport port-security [mac-address,](#page-40-0) page 41
- switchport [port-security](#page-42-0) mac-address sticky, page 43
- switchport [port-security](#page-44-0) maximum, page 45
- switchport [port-security](#page-46-0) violation, page 47

 $\mathbf l$ 

# <span id="page-1-0"></span>**sak-expiry-time**

To set an expiry time for a forced Secure Association Key (SAK) rekey, use the **sak-expiry-time** command. To reset to the default expiry time, use the **no** form of this command.

**sak-expiry-time** *time*

**no sak-expiry-time** *time*

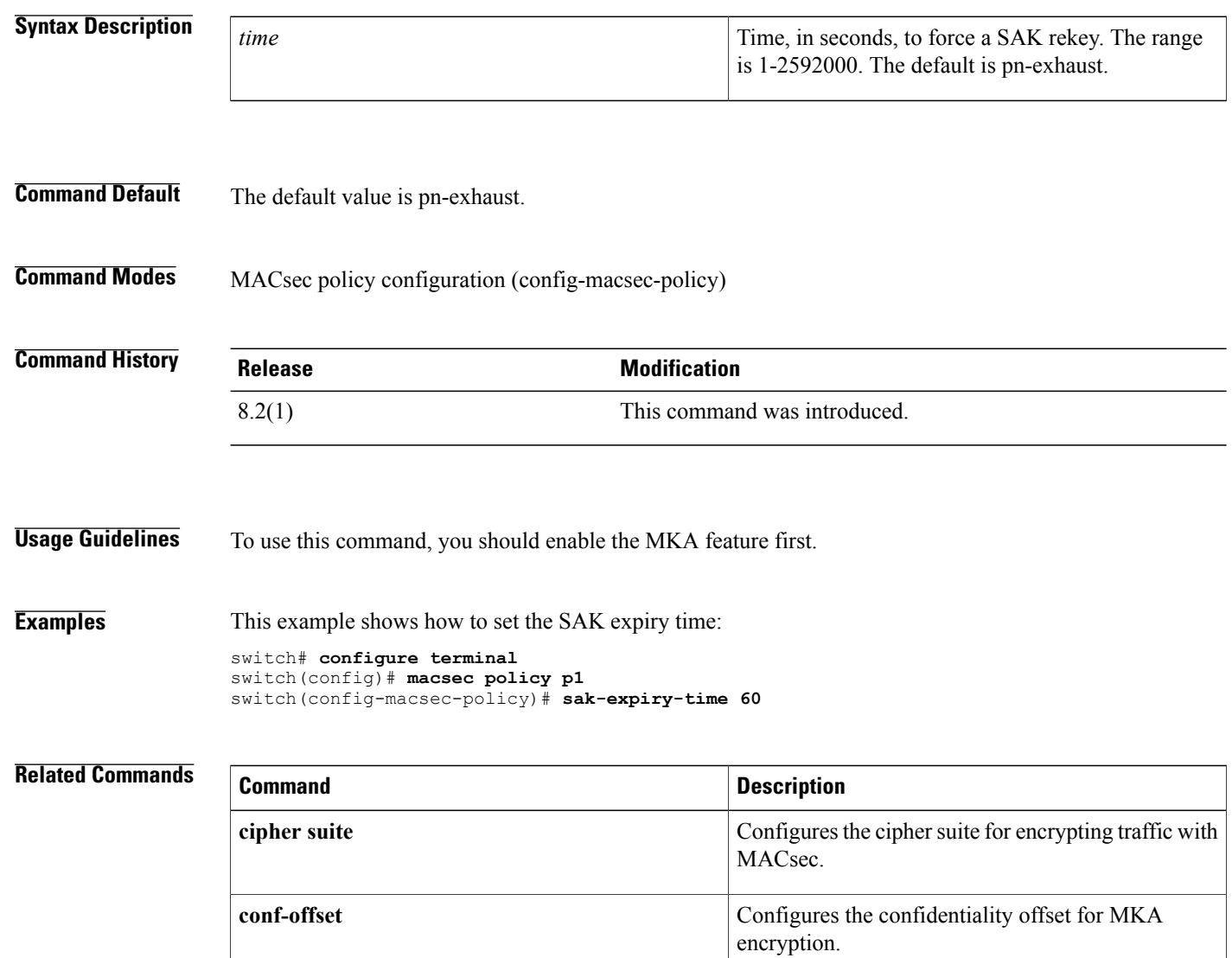

**feature** mka Enables the MKA feature.

**key**

 $\mathbf I$ 

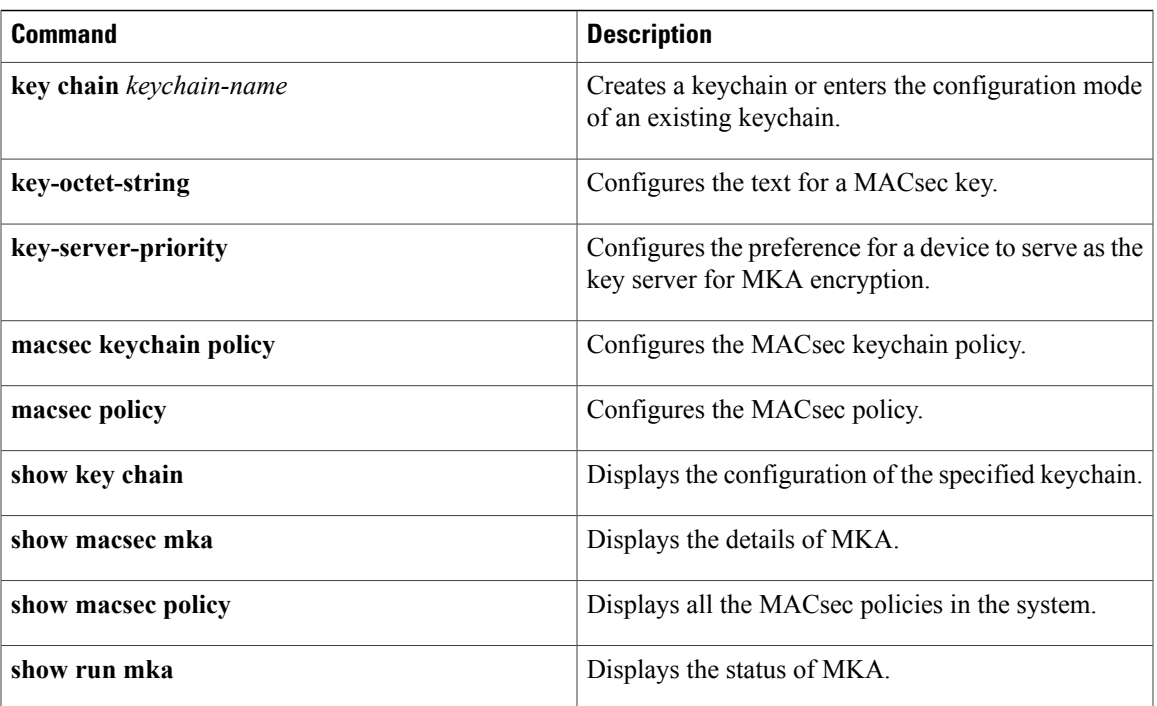

I

# <span id="page-3-0"></span>**sap modelist**

To configure the Cisco TrustSec Security Association Protocol (SAP) operation mode, use the **sap modelist** command. To revert to the default, use the **no** form of this command.

**sap modelist** {**gcm-encrypt| gmac| no-encap| none**}

**no sap modelist** {**gcm-encrypt| gmac| no-encap| none**}

#### **Syntax Description**

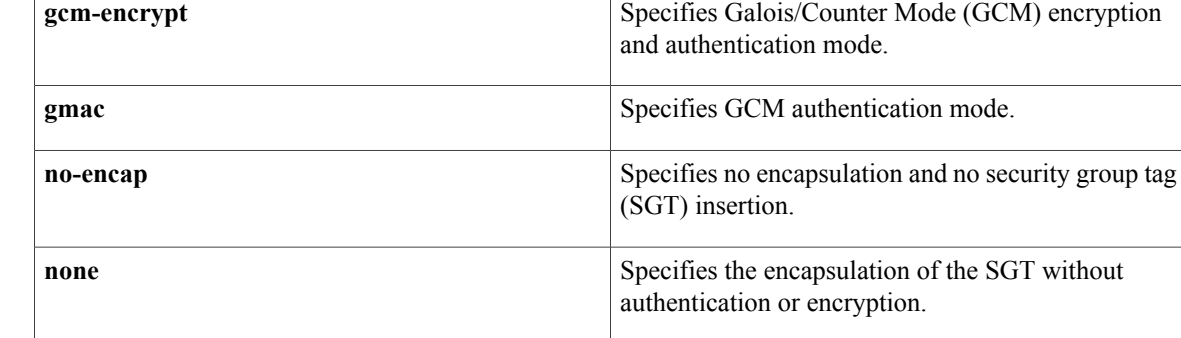

**Command Default** gcm-encrypt

**Command Modes** Cisco TrustSec 802.1X configuration

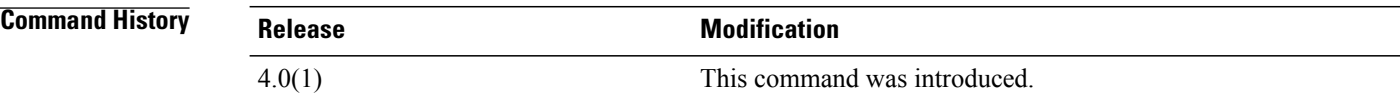

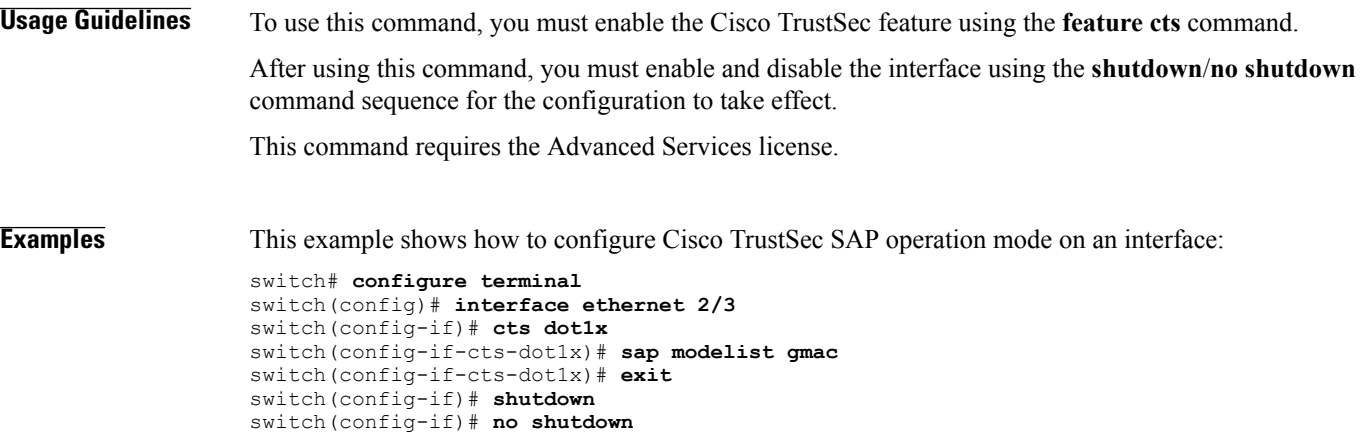

This example shows how to revert to the default Cisco TrustSec SAP operation mode on an interface:

```
switch# configure terminal
switch(config)# interface ethernet 2/3
switch(config-if)# cts dot1x
switch(config-if-cts-dot1x)# no sap modelist gmac
switch(config-if-cts-dot1x)# exit
switch(config-if)# shutdown
switch(config-if)# no shutdown
```
#### **Related Commands**

Г

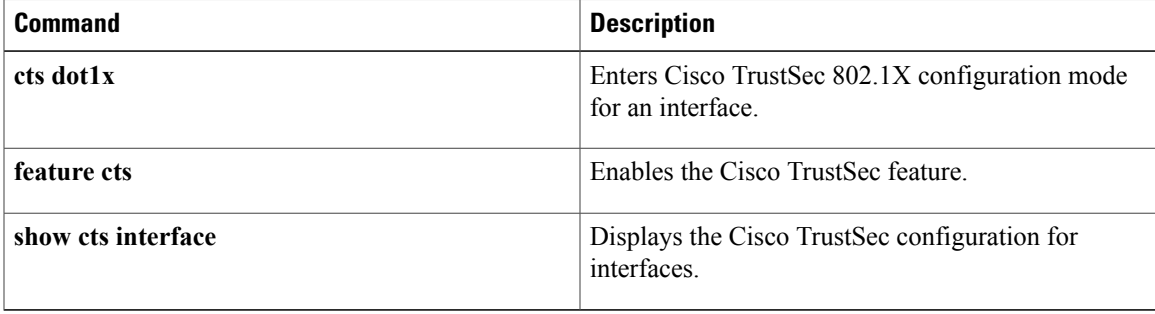

T

## <span id="page-5-0"></span>**sap pmk**

To manually configure the Cisco TrustSec Security Association Protocol (SAP) pairwise master key (PMK), use the **sap pmk** command. To remove the SAP configuration, use the **no** form of this command.

**sap pmk** [*key*| **[left-zero-padded]** [**display encrypt**]| **encrypted** {**encrypted\_pmk| use-dot1x**} [**modelist** {**gcm-encrypt| gmac| no-encap| null**}]]

**no sap**

#### **Syntax Description**

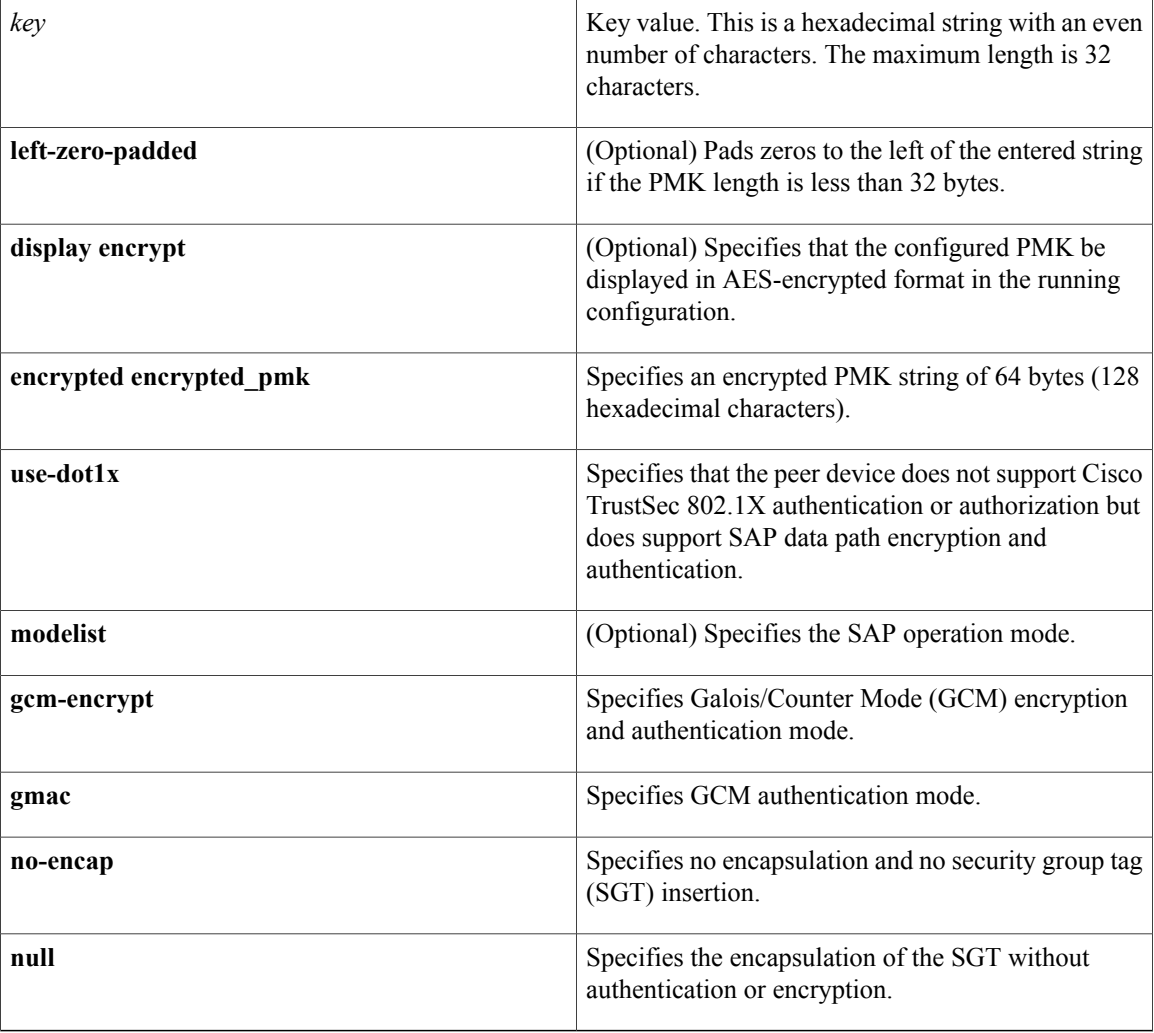

**Command Default** gcm-encrypt

**Command Modes** Cisco TrustSec manual configuration

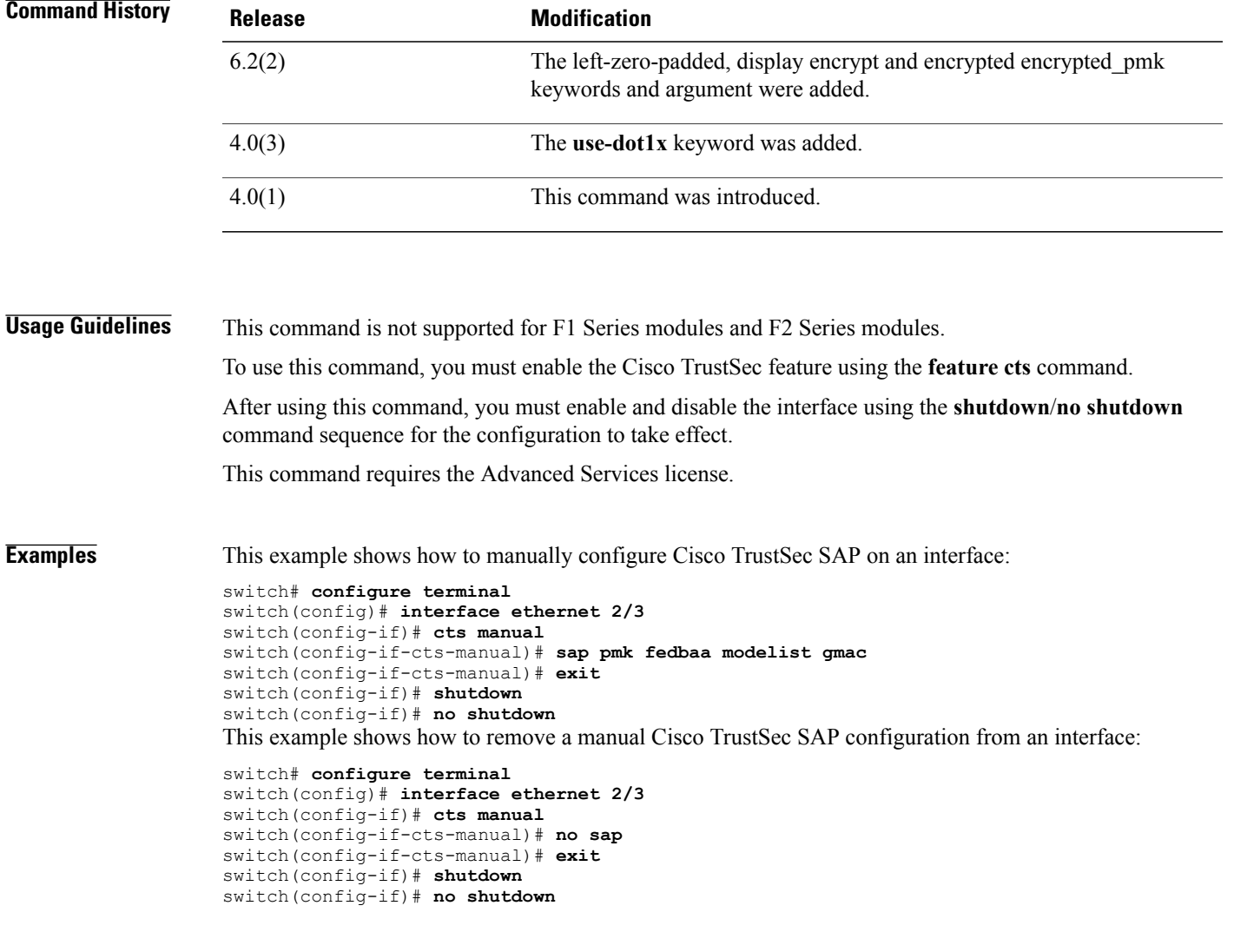

### **Related Commands**

 $\mathbf{I}$ 

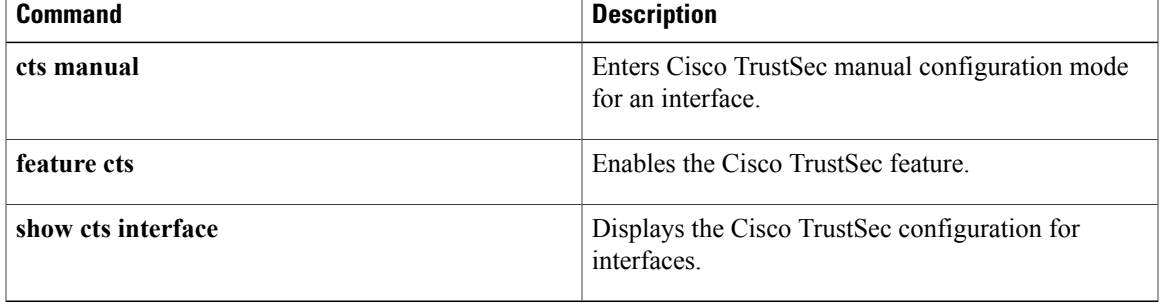

## <span id="page-7-0"></span>**send-lifetime**

To specify the time interval within which the device sends the key during key exchange with another device, use the **send-lifetime** command. To remove the time interval, use the **no** form of this command.

**send-lifetime [local]** *start-time* [**duration** *duration-value***| infinite**| *end-time*]

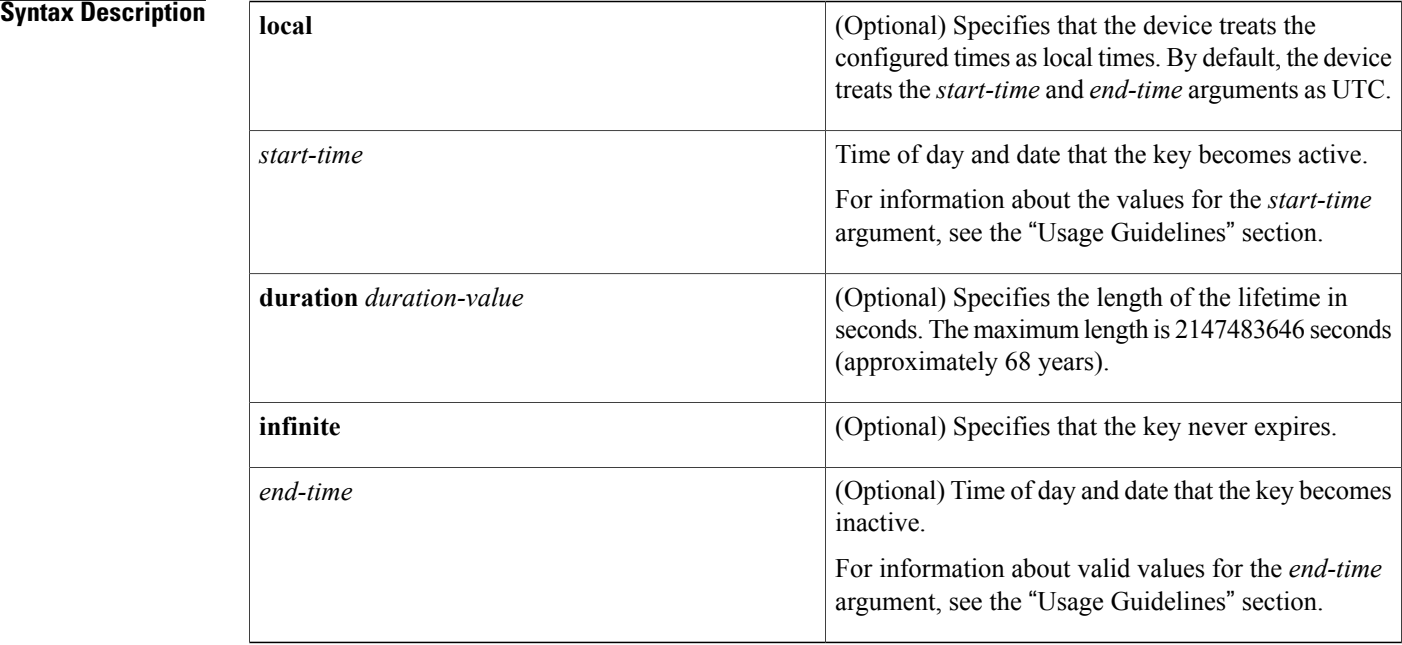

## **Command Default infinite**

### **Command Modes** Key configuration

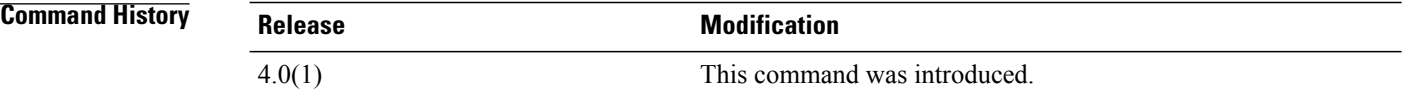

**Usage Guidelines** This command does not require a license.

By default, the device interprets all time range rules as UTC.

By default, the time interval within which the device sends a key during key exchange with another device—the send lifetime—is infinite, which means that the key is always valid.

The *start-time* and *end-time* arguments both require time and date components, in the following format:

*hour*[:*minute*[:*second*]] *month day year*

You specify the hour in 24-hour notation. For example, in 24-hour notation, 8:00 a.m. is 8:00 and 8:00 p.m. is 20:00. The minimum valid *start-time* is 00:00:00 Jan 1 1970, and the maximum valid *start-time* is 23:59:59 Dec 31 2037.

ı

**Examples** This example shows how to create a send lifetime that begins at midnight on June 13, 2008, and ends at 11:59:59 p.m. on August 12, 2008:

```
switch# configure terminal
switch(config)# key chain glbp-keys
switch(config-keychain)# key 13
switch(config-keychain-key)# send-lifetime 00:00:00 Jun 13 2008 23:59:59 Aug 12 2008
switch(config-keychain-key)#
```
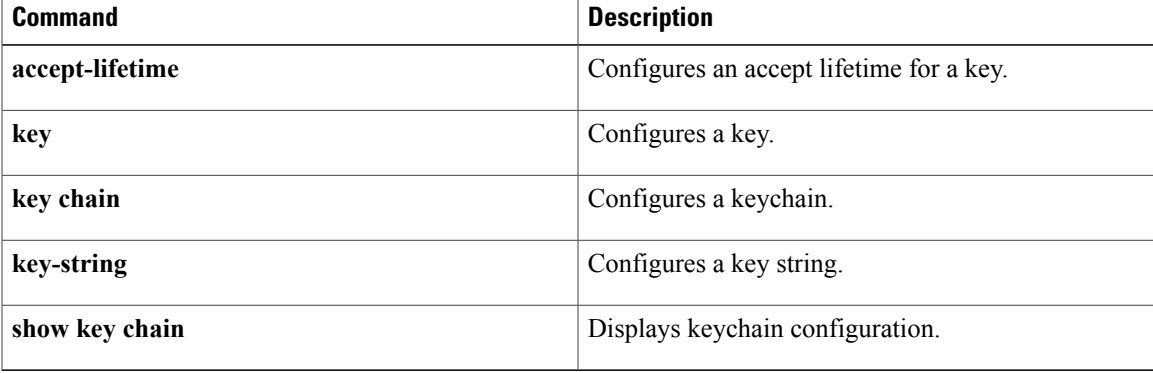

### <span id="page-9-0"></span>**server**

To add a server to a RADIUS, TACACS+, or Lightweight Directory Access Protocol (LDAP) server group, use the **server** command. To delete a server from a server group, use the **no** form of this command.

**server** {*ipv4-address*| *ipv6-address*| *hostname*}

**no server** {*ipv4-address*| *ipv6-address*| *hostname*}

#### **Syntax Description**

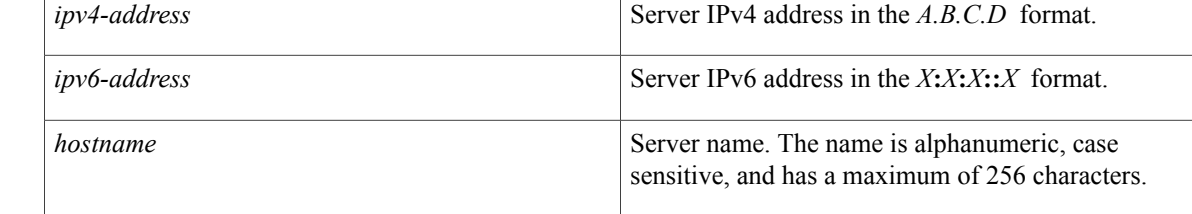

#### **Command Default** None

### **Command Modes** RADlUS server group configurationTACACS+ server group configurationLDAP server group configuration

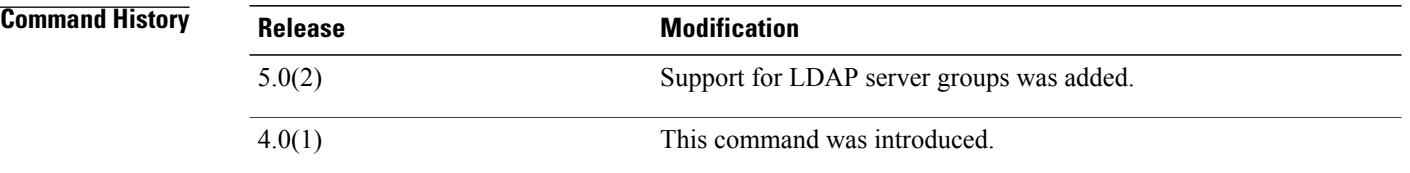

**Usage Guidelines** You can configure up to 64 servers in a server group.

Use the **aaa group server radius** command to enter RADIUS server group configuration mode, the **aaa group server tacacs+** command to enter TACACS+ server group configuration mode, or the **aaa group server ldap** command to enter LDAP server group configuration mode.

If the server is not found, use the **radius-serverhost** command, **tacacs-serverhost** command, or **ldap-server host** command to configure the server.

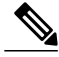

**Note**

You must use the **feature tacacs+** command before you configure TACACS+ and the **feature ldap** command before you configure LDAP.

This command does not require a license.

```
Examples This example shows how to add a server to a RADIUS server group:
```

```
switch# configure terminal
switch(config)# aaa group server radius RadServer
switch(config-radius)# server 10.10.1.1
This example shows how to delete a server from a RADIUS server group:
```
switch# **configure terminal** switch(config)# **aaa group server radius RadServer** switch(config-radius)# **no server 10.10.1.1** This example shows how to add a server to a TACACS+ server group:

switch# **configure terminal** switch(config)# **feature tacacs+** switch(config)# **aaa group server tacacs+ TacServer** switch(config-tacacs+)# **server 10.10.2.2** This example shows how to delete a server from a TACACS+ server group:

switch# **configure terminal** switch(config)# **feature tacacs+** switch(config)# **aaa group server tacacs+ TacServer** switch(config-tacacs+)# **no server 10.10.2.2** This example shows how to add a server to an LDAP server group:

```
switch# configure terminal
switch(config)# feature ldap
switch(config)# aaa group server ldap LdapServer
switch(config-ldap)# server 10.10.3.3
This example shows how to delete a server from an LDAP server group:
```

```
switch# configure terminal
switch(config)# feature ldap
switch(config)# aaa group server ldap LdapServer
switch(config-ldap)# no server 10.10.3.3
```
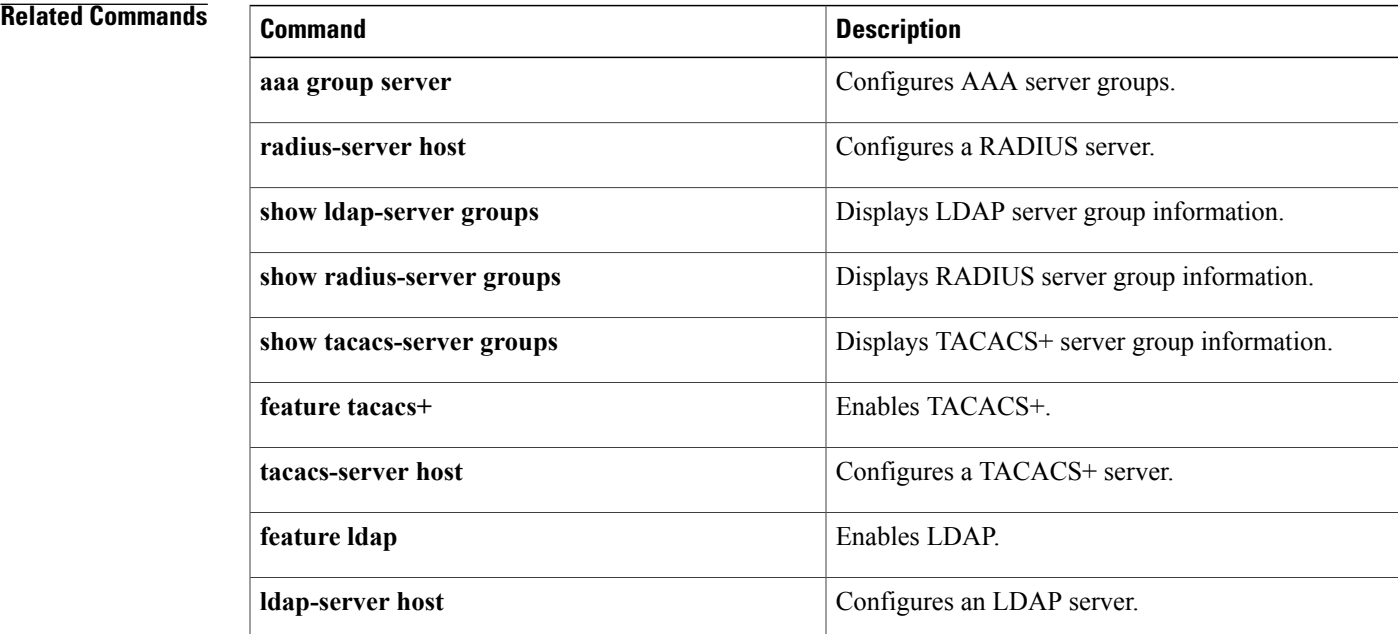

ı

## <span id="page-11-0"></span>**service dhcp**

To enable the DHCP relay agent, use the **service dhcp** command. To disable the DHCP relay agent, use the **no** form of this command.

**service dhcp no service dhcp**

**Syntax Description** This command has no arguments or keywords.

**Command Default** None

**Command Modes** Global configuration

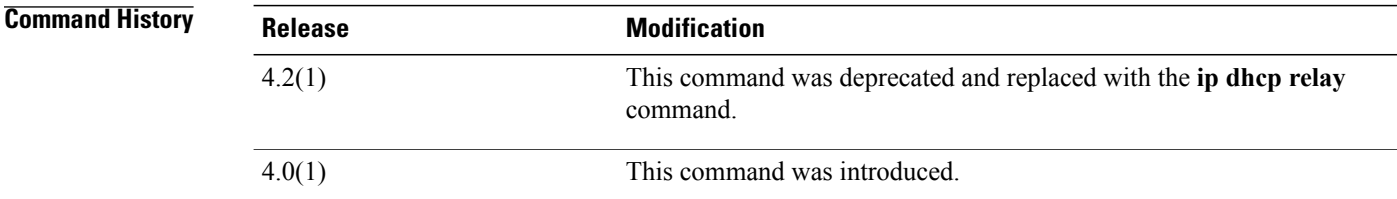

**Usage Guidelines** This command does not require a license.

**Examples** This example shows how to globally enable DHCP snooping:

switch# **configure terminal** switch(config)# **service dhcp** switch(config)#

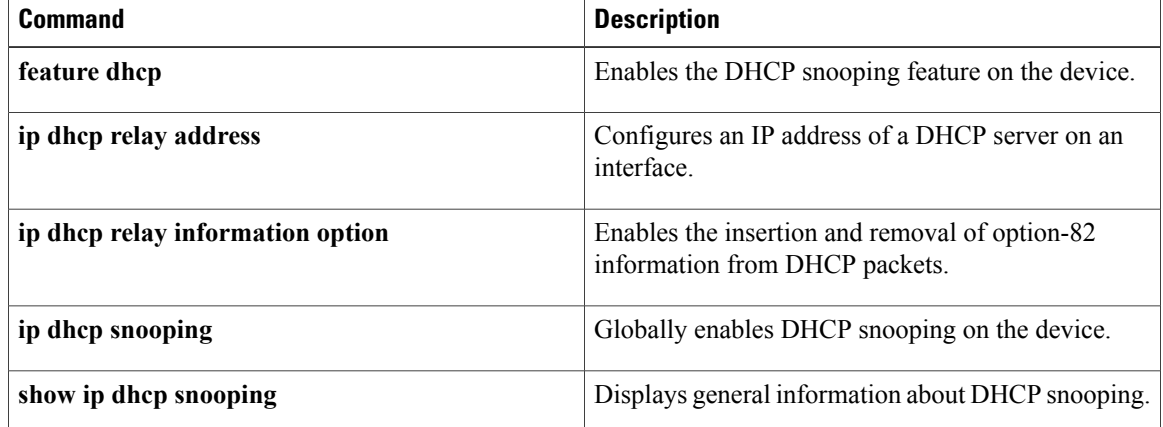

 $\mathbf{I}$ 

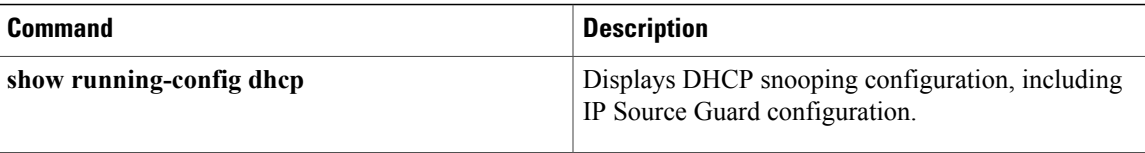

T

# <span id="page-13-0"></span>**service-policy input**

To attach a control plane policy map to the control plane, use the **service-policy input** command. To remove a control plane policy map, use the **no** form of this command.

**service-policy input** *policy-map-name*

**no service-policy input** *policy-map-name*

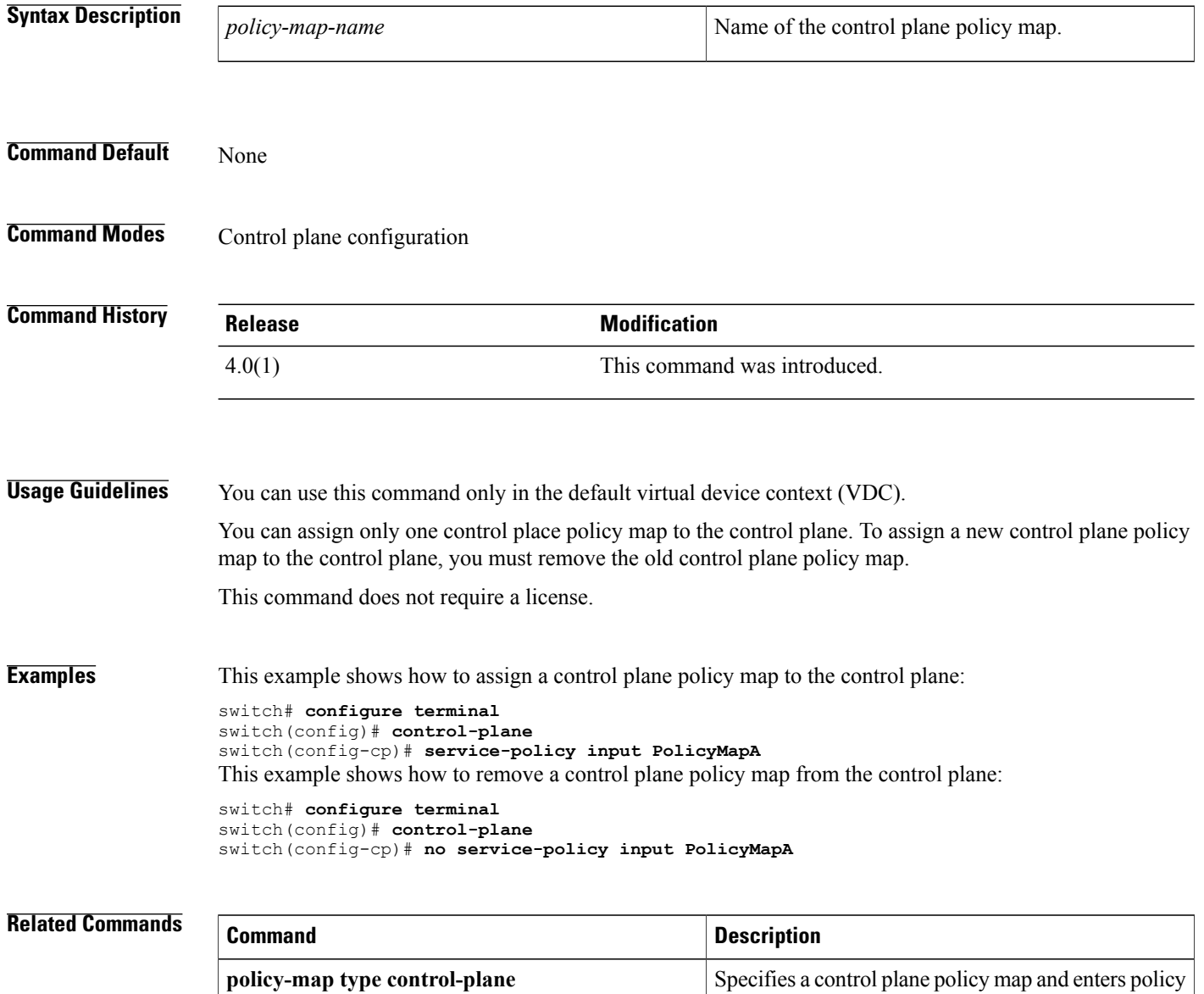

map configuration mode.

 $\mathbf I$ 

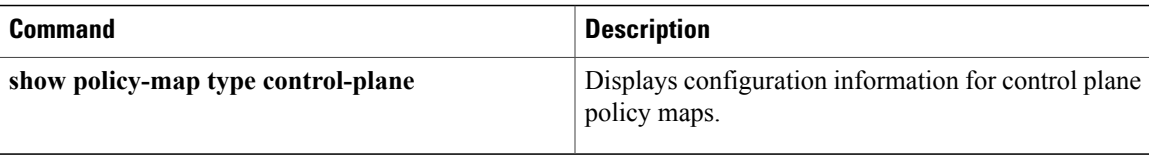

I

## <span id="page-15-0"></span>**set cos**

To set the IEEE 802.1Q class of service (CoS) value for a control plane policy map, use the **set cos** command. To revert to the default, use the **no** form of this command.

**set cos [inner]** *cos-value*

**no set cos [inner]** *cos-value*

#### **Syntax Description**  $\frac{1}{\sin n \cdot \cos n}$  (Optional) Specifies the inner 802.1Q in a Q-in-Q

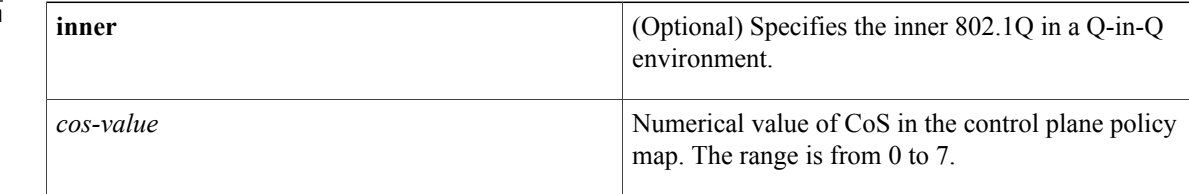

#### **Command Default** 0

### **Command Modes** Policy map class configuration

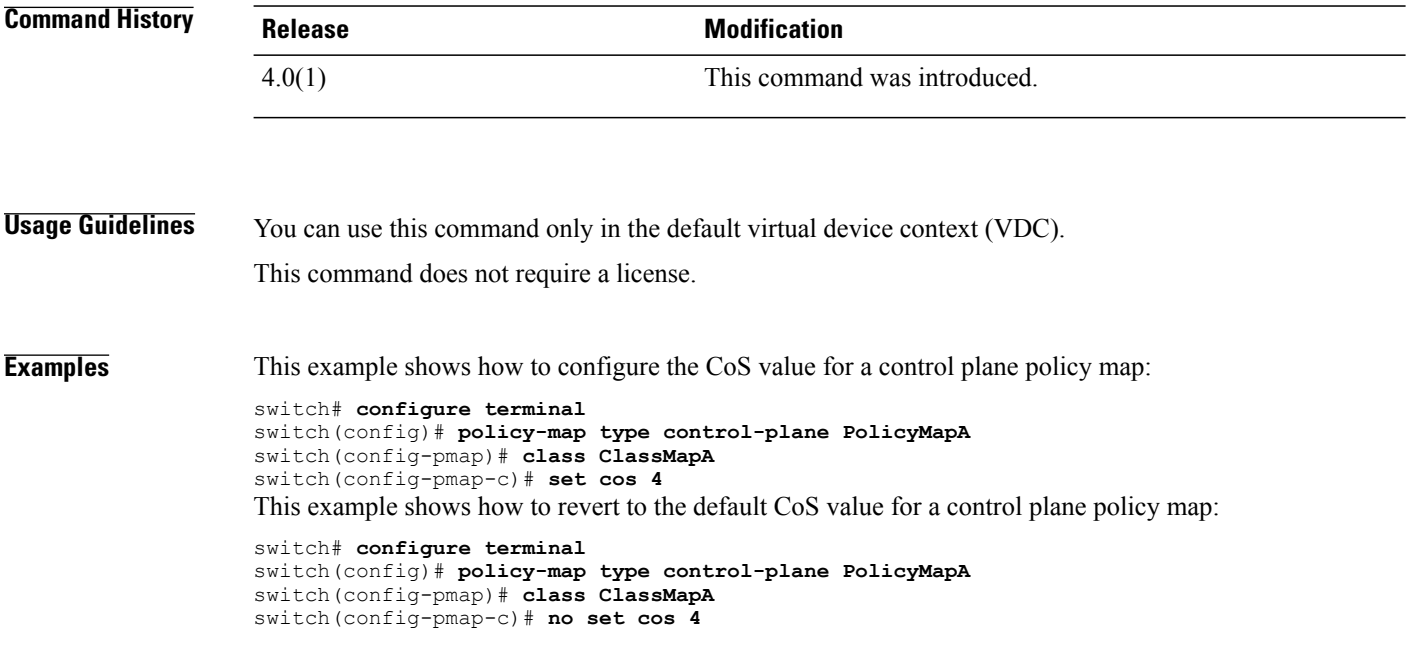

#### **Related Commands**

 $\overline{\phantom{a}}$ 

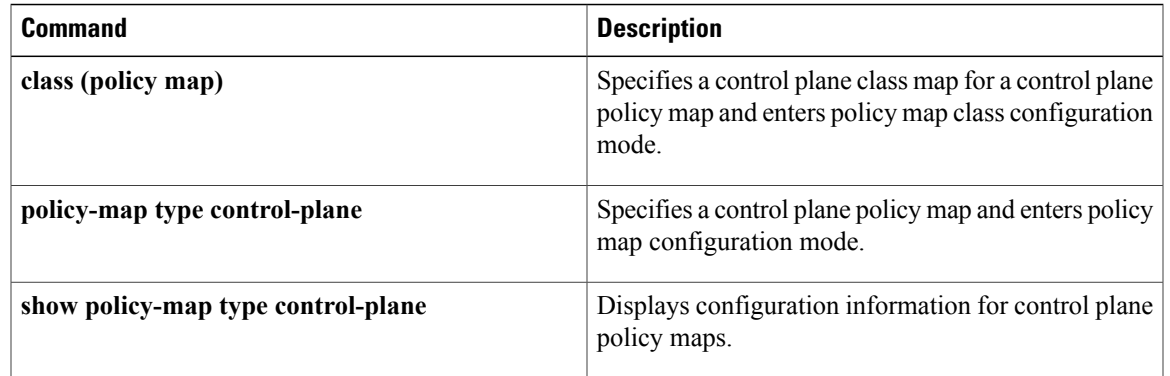

I

# <span id="page-17-0"></span>**set dscp (policy map class)**

To set the differentiated services code point (DSCP) value for IPv4 and IPv6 packets in a control plane policy map, use the **set dscp** command. To revert to the default, use the **no** form of this command.

set dscp [tunnel]  $\{dscp-value\}$  af11| af12| af13| af21| af22| af23| af31| af32| af33| af41| af42| af43| cs1| cs2| **cs3| cs4| cs5| cs6| cs7| ef| default**}

no set dscp [tunnel] { dscp-value| af11| af12| af13| af21| af22| af23| af31| af32| af33| af41| af42| af43] cs1| **cs2| cs3| cs4| cs5| cs6| cs7| ef| default**}

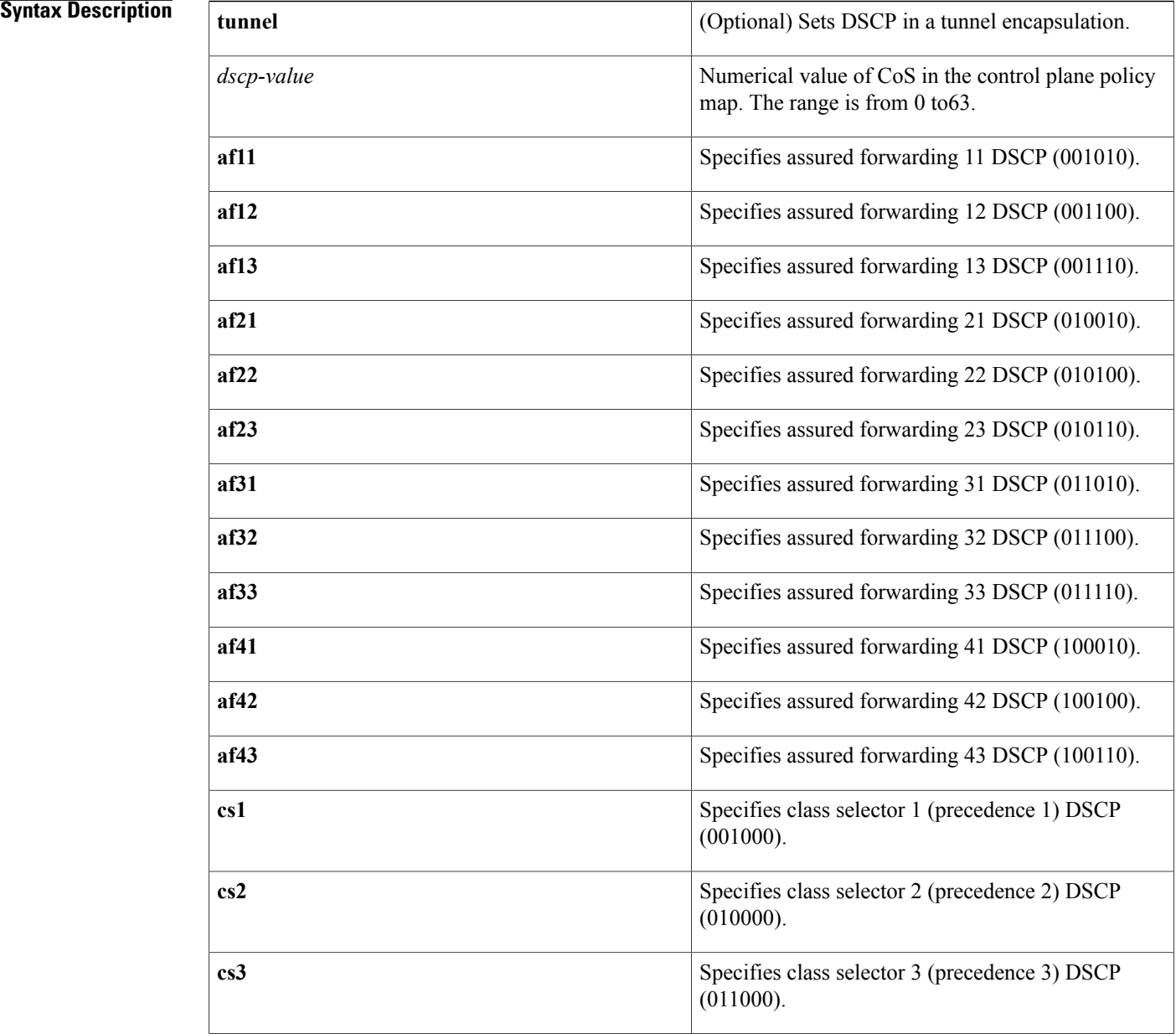

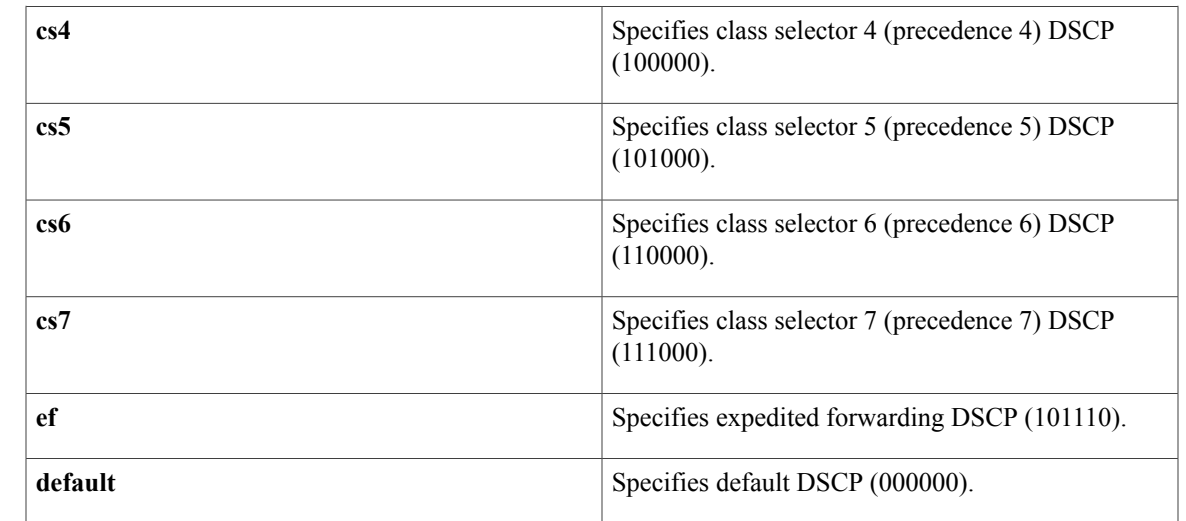

### **Command Default default**

 $\mathbf I$ 

### **Command Modes** Policy map class configuration

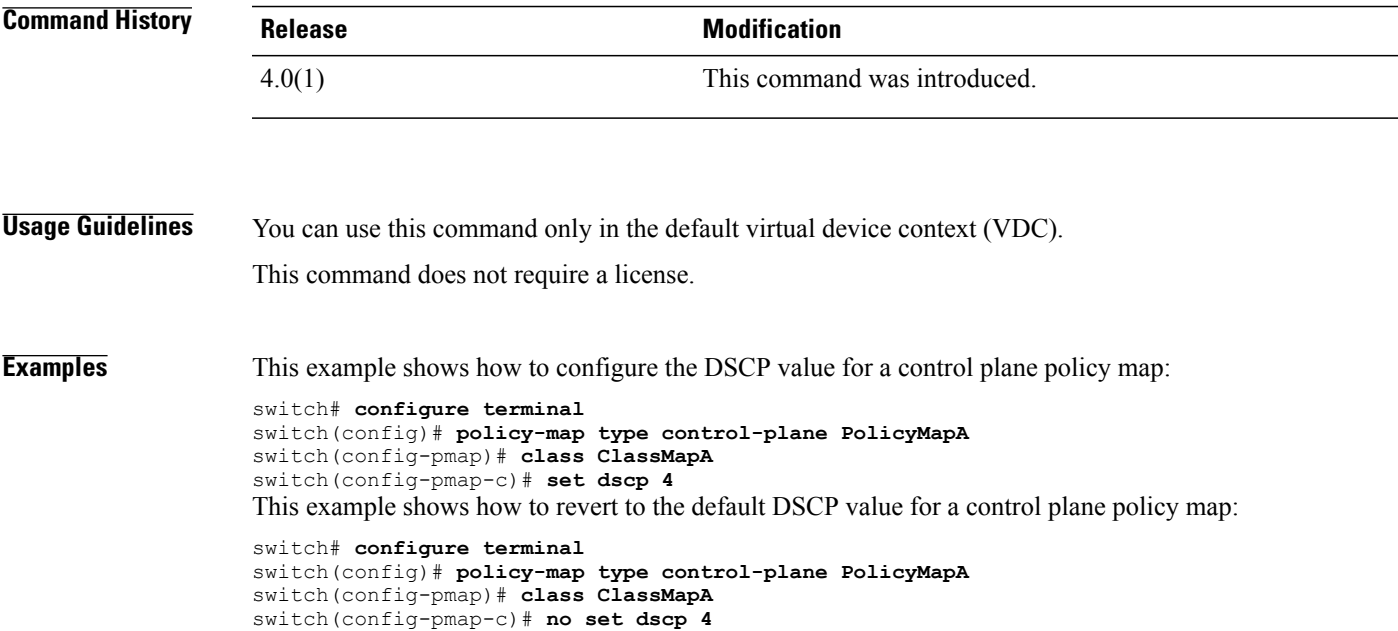

I

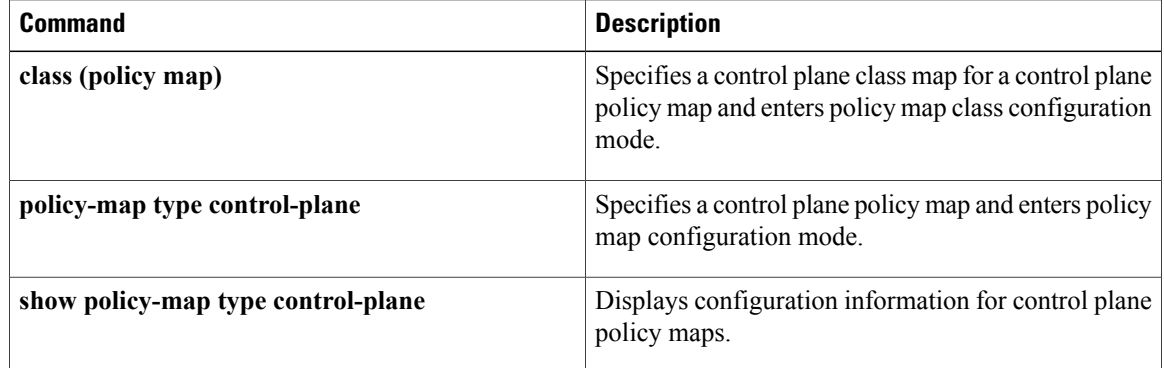

# <span id="page-20-0"></span>**set precedence (policy map class)**

To set the precedence value for IPv4 and IPv6 packets in a control plane policy map, use the **set precedence** command. To revert to the default, use the **no** form of this command.

**setprecedence [tunnel]** {*prec-value***| critical| flash| flash-override| immediate| internet|network|priority| routine**}

**no set precedence [tunnel]** {*prec-value***| critical| flash| flash-override| immediate| internet| network| priority| routine**}

#### **Syntax Description**

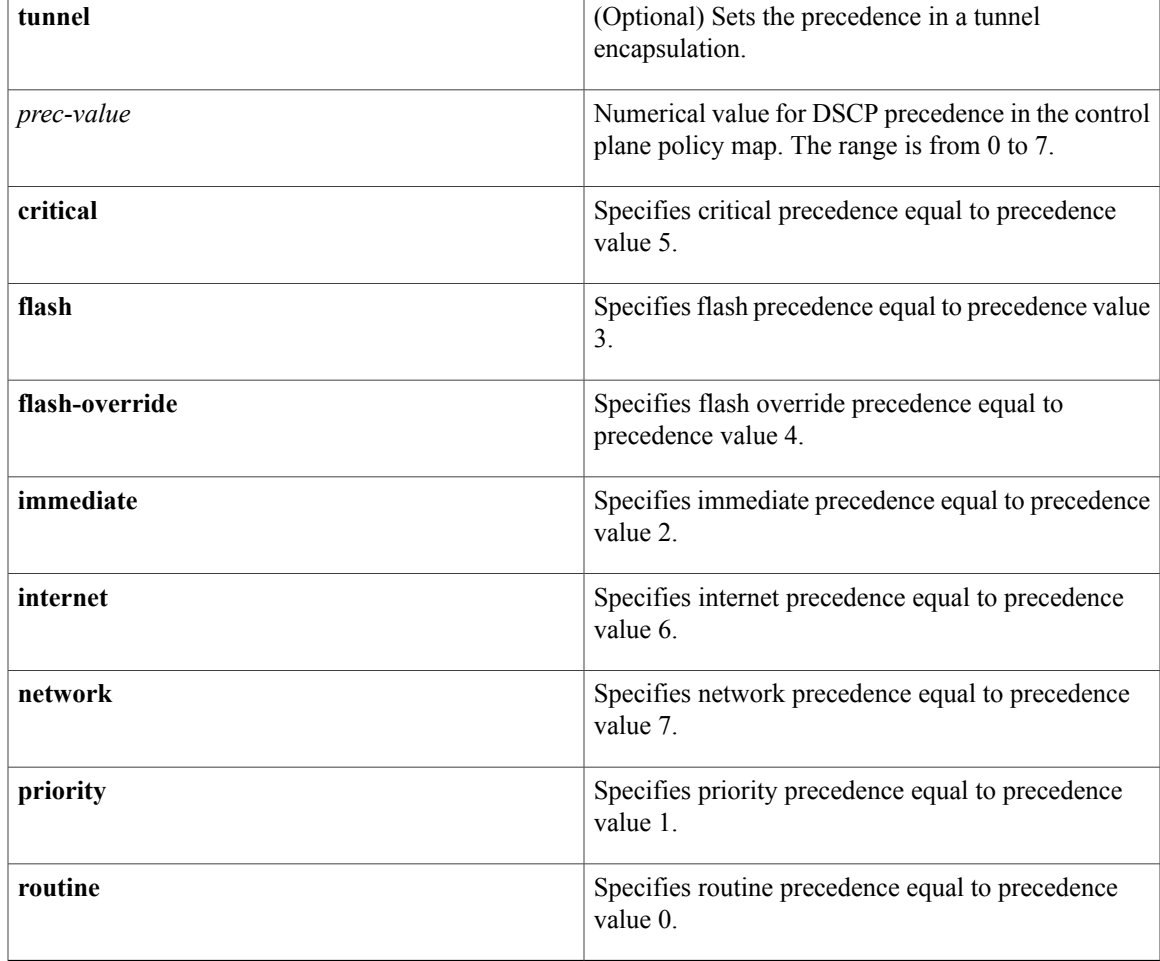

#### **Command Default** 0 or routine

Г

**Command Modes** Policy map class configuration

T

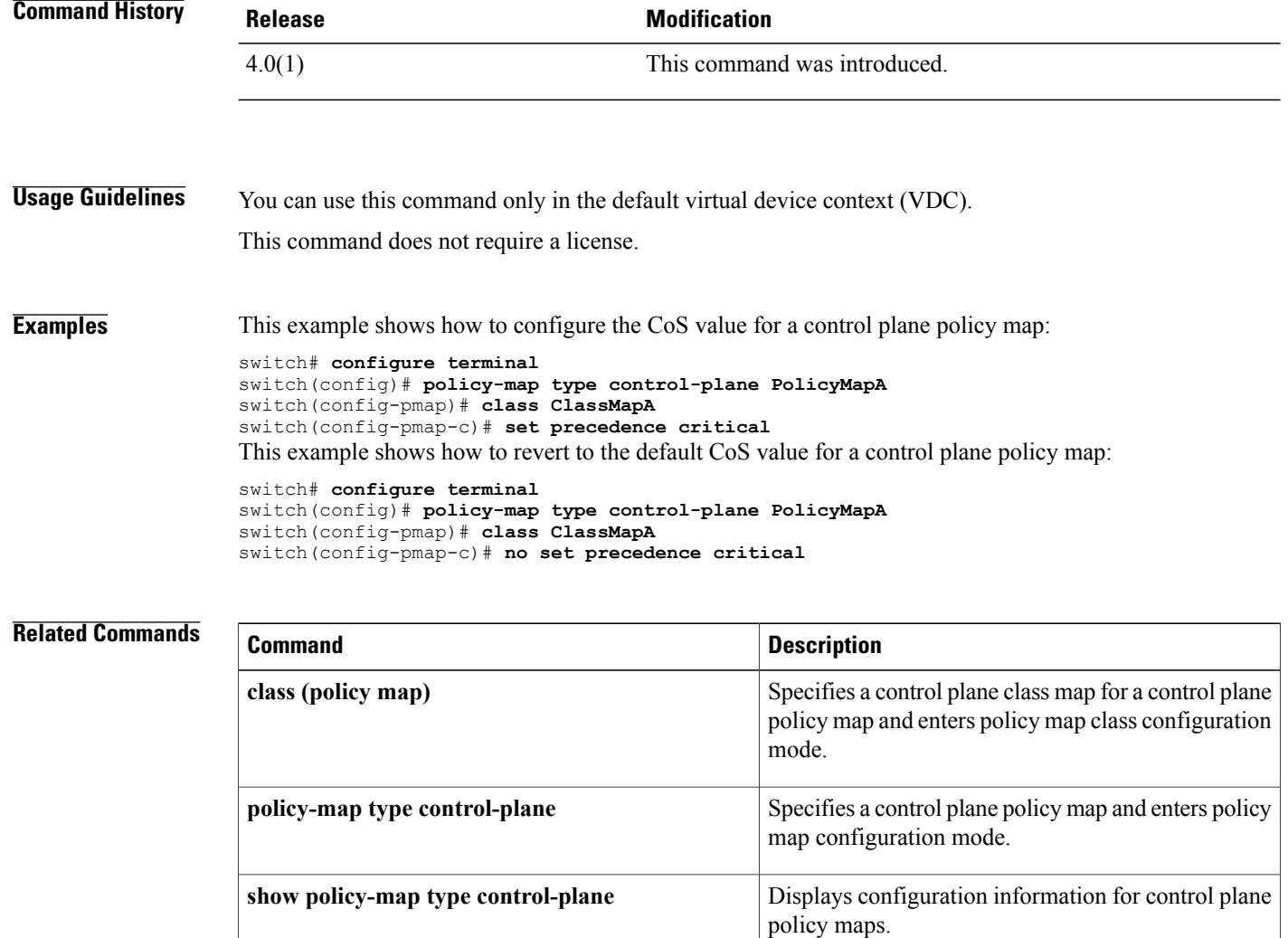

 $\mathbf{I}$ 

## <span id="page-22-0"></span>**source-interface**

To assign a source interface for a specific RADIUS or TACACS+ server group, use the **source-interface** command. To revert to the default, use the **no** form of this command.

**source-interface** *interface*

**no source-interface**

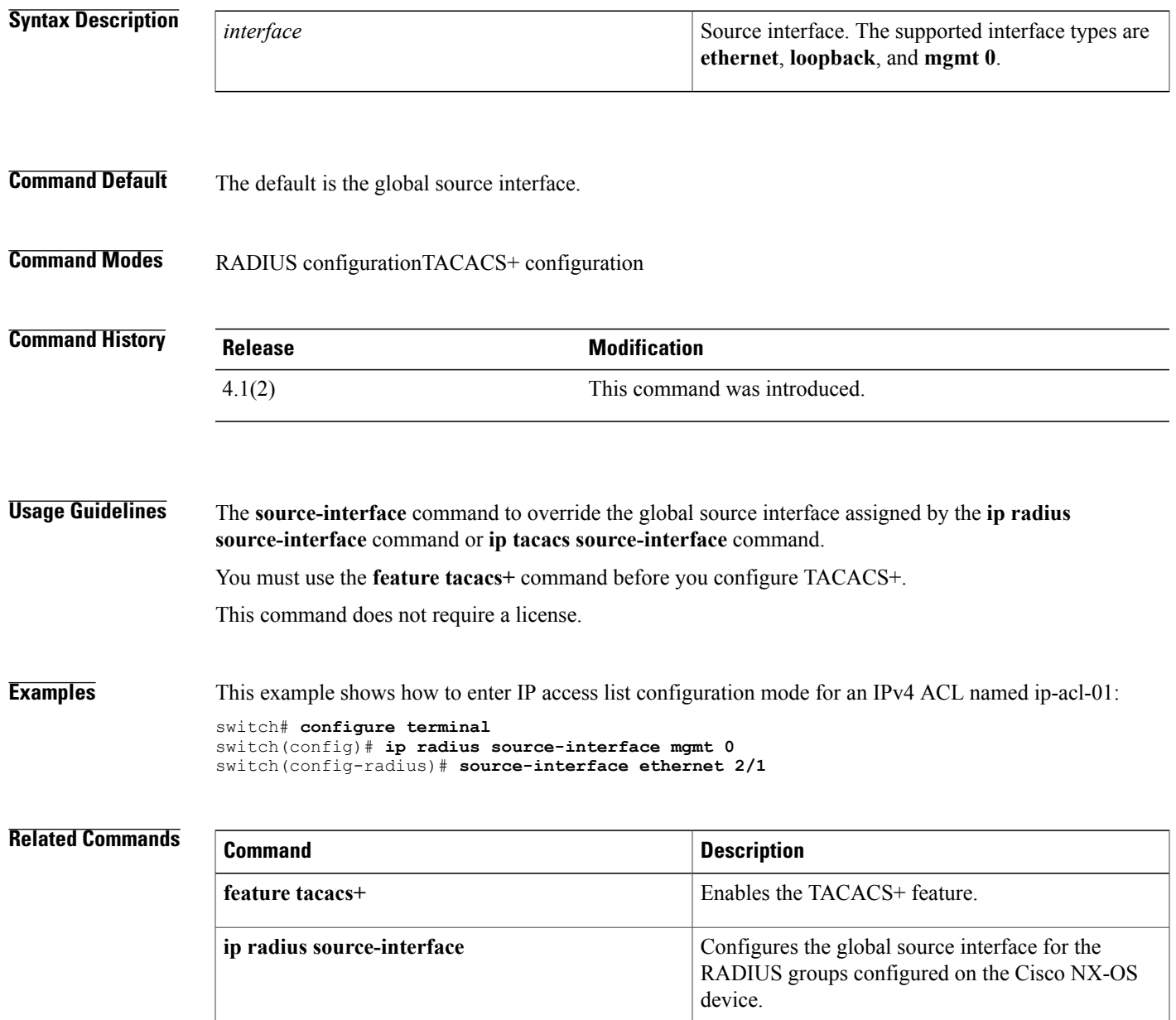

 $\overline{\phantom{a}}$ 

I

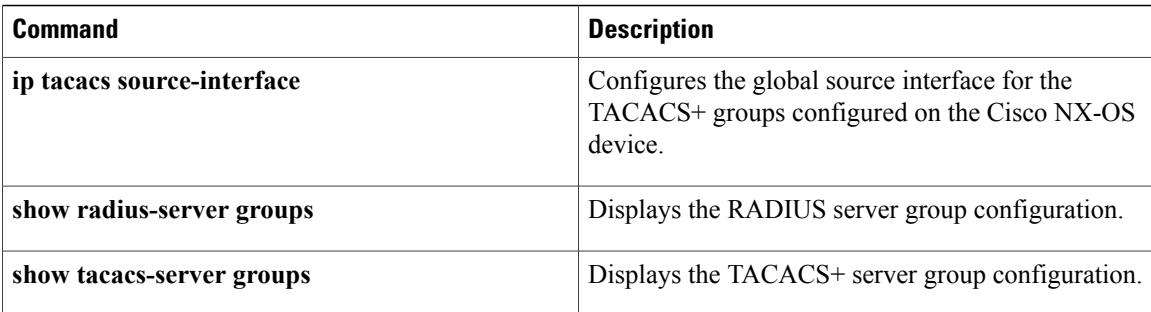

## <span id="page-24-0"></span>**ssh**

 $\mathsf I$ 

To create a Secure Shell (SSH) session on the Cisco NX-OS device, use the **ssh** command.

**ssh** [*username* **@**] {*ipv4-address*| *hostname*} [**vrf** *vrf-name*]

### **Syntax Description**

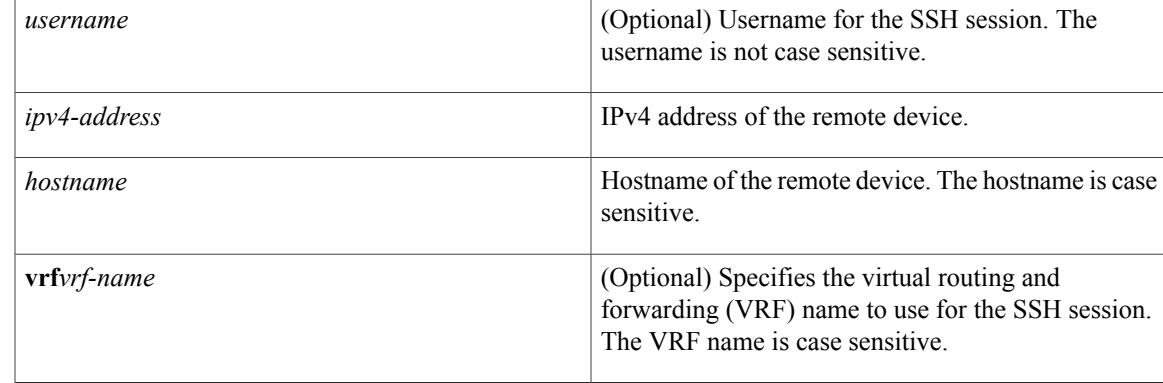

### **Command Default** Default VRF

**Command Modes** Any command mode

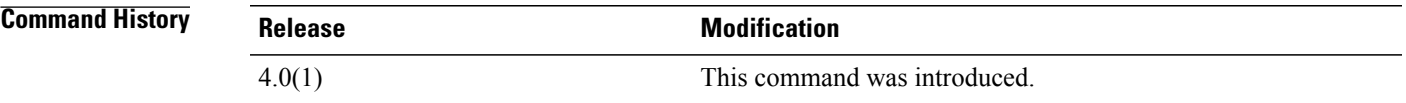

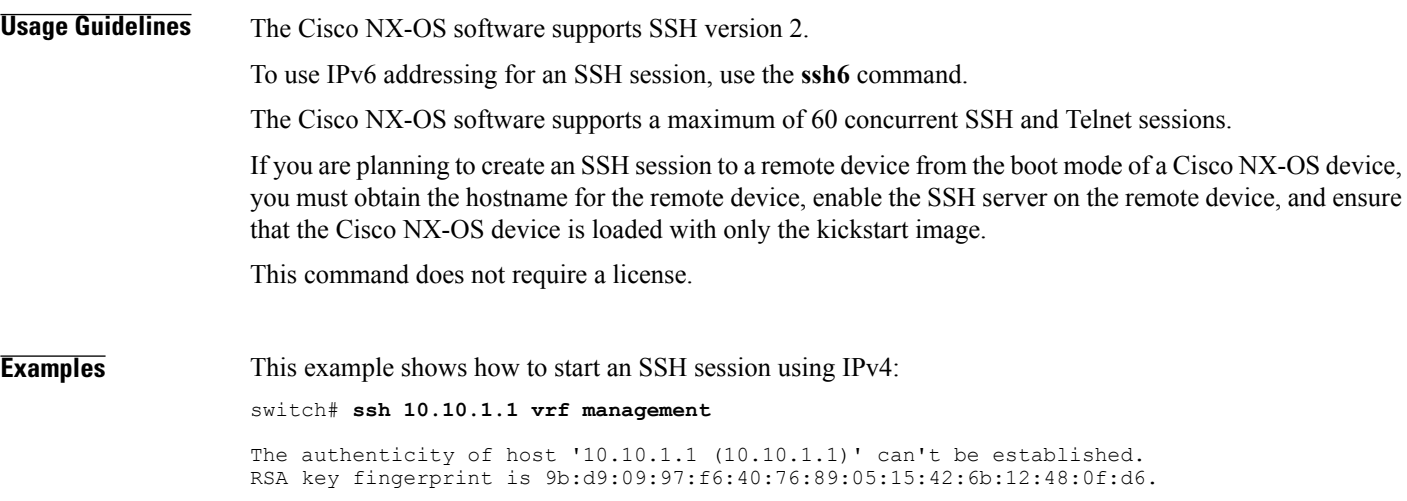

I

Are you sure you want to continue connecting (yes/no)? yes Warning: Permanently added '10.10.1.1' (RSA) to the list of known hosts. User Access Verification Password: This example shows how to create anSSH session to a remote device from the boot mode of the Cisco NX-OS device:

switch(boot)# **ssh user1@10.10.1.1**

#### **Related Commands**

**ssh**

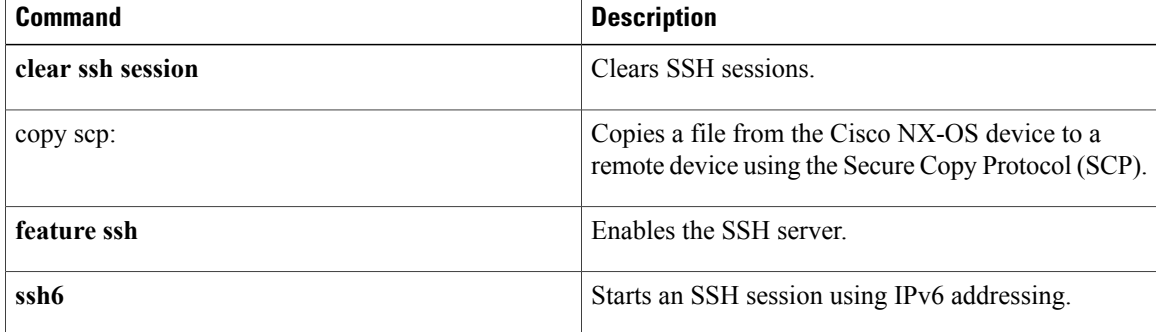

# <span id="page-26-0"></span>**ssh key**

To create a Secure Shell (SSH) server key for a virtual device context (VDC), use the **ssh key** command. To remove the SSH server key, use the **no** form of this command.

**ssh key** {**dsa [force]**| **rsa** [*length* **[force]**]}

**no ssh key** [**dsa| rsa**]

#### **Syntax Description**

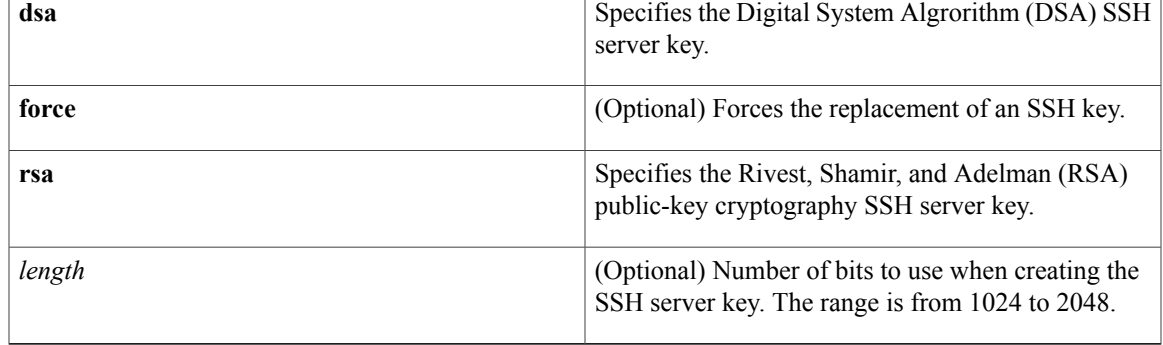

### **Command Default** 1024-bit length

 $$ 

Г

**Command Modes** Global configuration

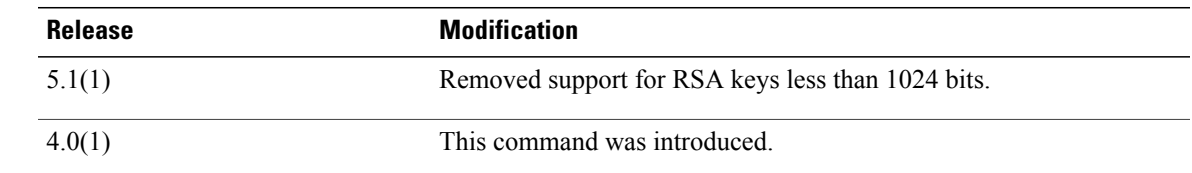

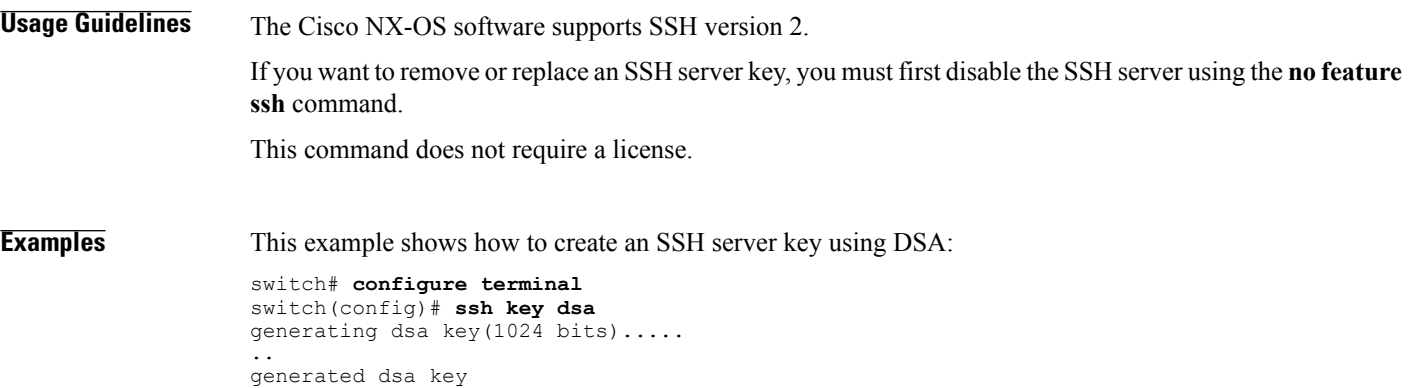

This example shows how to create an SSH server key using RSA with the default key length:

```
switch# configure terminal
switch(config)# ssh key rsa
generating rsa key(1024 bits).....
.
```
generated rsa key This example shows how to create an SSH server key using RSA with a specified key length:

```
switch# configure terminal
switch(config)# ssh key rsa 1024
generating rsa key(1024 bits).....
```

```
.
generated rsa key
This example shows how to replace an SSH server key using DSA with the force option:
```

```
switch# configure terminal
switch(config)# no feature ssh
switch(config)# ssh key dsa force
deleting old dsa key...
generating dsa key(1024 bits).....
```
.

generated dsa key switch(config)# **feature ssh** This example shows how to remove the DSA SSH server key:

```
switch# configure terminal
switch(config)# no feature ssh
XML interface to system may become unavailable since ssh is disabled
switch(config)# no ssh key dsa
switch(config)# feature ssh
This example shows how to remove all SSH server keys:
```

```
switch# configure terminal
switch(config)# no feature ssh
XML interface to system may become unavailable since ssh is disabled
switch(config)# no ssh key
switch(config)# feature ssh
```
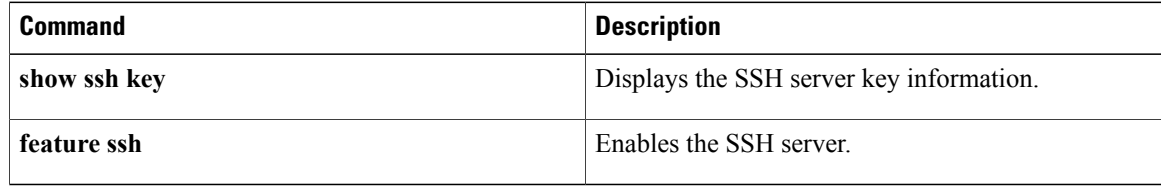

 $\mathbf I$ 

# <span id="page-28-0"></span>**ssh login-attempts**

To configure the maximum number of times that a user can attempt to log in to a Secure Shell (SSH) session, use the **ssh login-attempts** command. To disable the configuration, use the **no** form of this command.

**ssh login-attempts** *number*

**no ssh login-attempts**

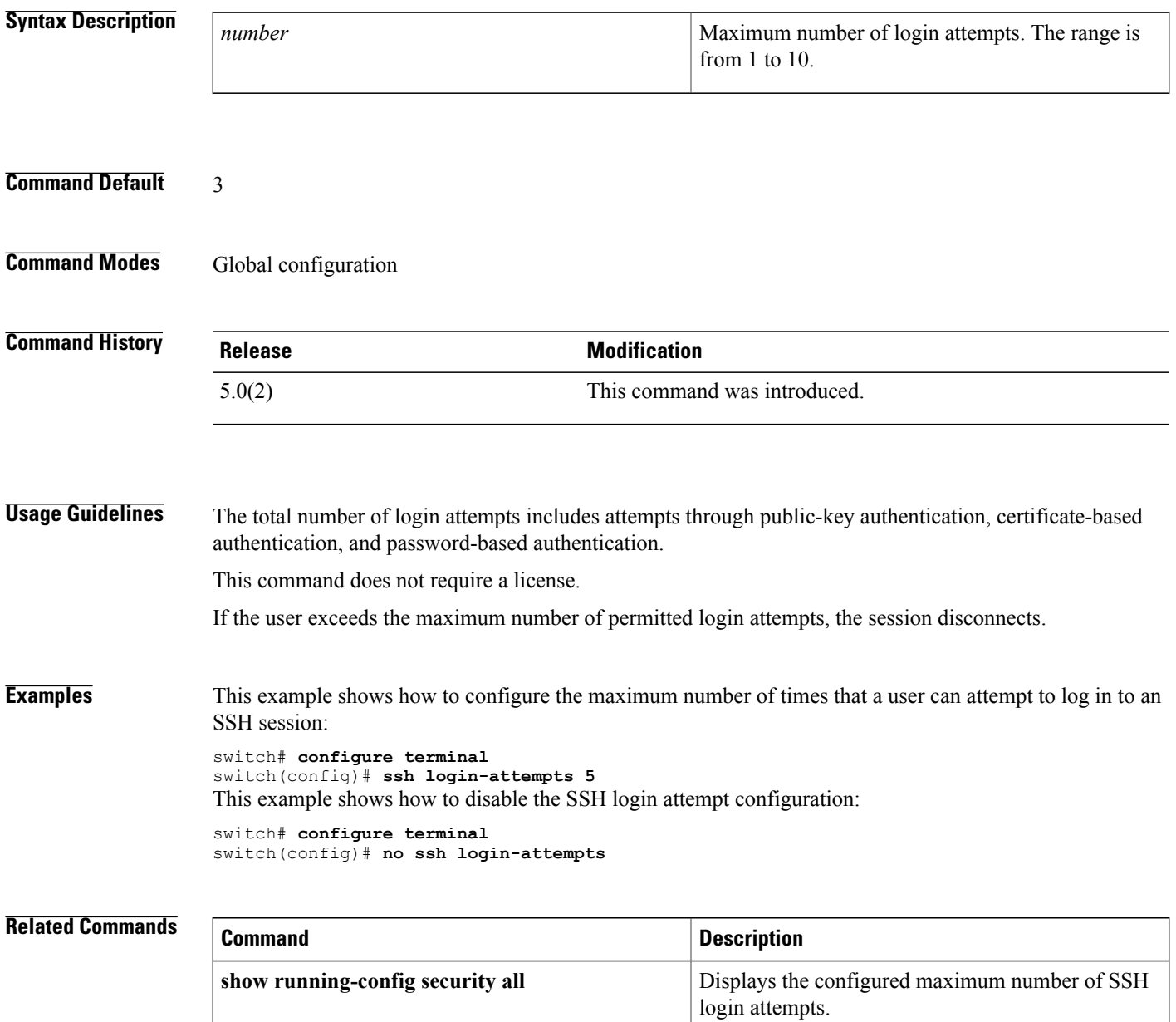

## <span id="page-29-0"></span>**ssh server enable**

To enable the Secure Shell (SSH) server for a virtual device context (VDC), use the **ssh server enable** command. To disable the SSH server, use the **no** form of this command.

**ssh server enable**

**no ssh server enable**

- **Syntax Description** This command has no arguments or keywords.
- **Command Default** Enabled
- **Command Modes** Global configuration

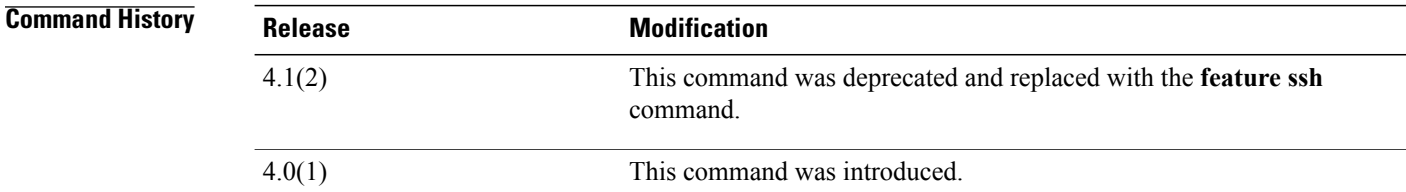

### **Usage Guidelines** The Cisco NX-OS software supports SSH version 2.

This command does not require a license.

**Examples** This example shows how to enable the SSH server:

switch# **configure terminal** switch(config)# **ssh server enable** This example shows how to disable the SSH server:

switch# **configure terminal** switch(config)# **no ssh server enable**

XML interface to system may become unavailable since ssh is disabled

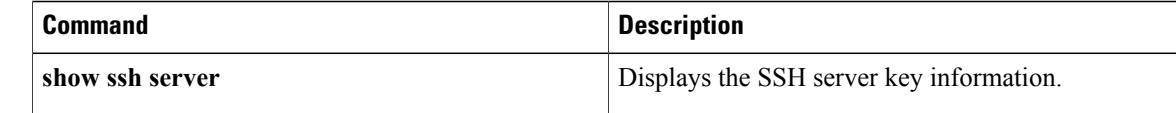

## <span id="page-30-0"></span>**ssh6**

Г

To create a Secure Shell (SSH) session using IPv6 on the Cisco NX-OS device, use the **ssh6** command.

**ssh6** [*username* **@**] {*ipv6-address*| *hostname*} [**vrf** *vrf-name*]

### **Syntax Description**

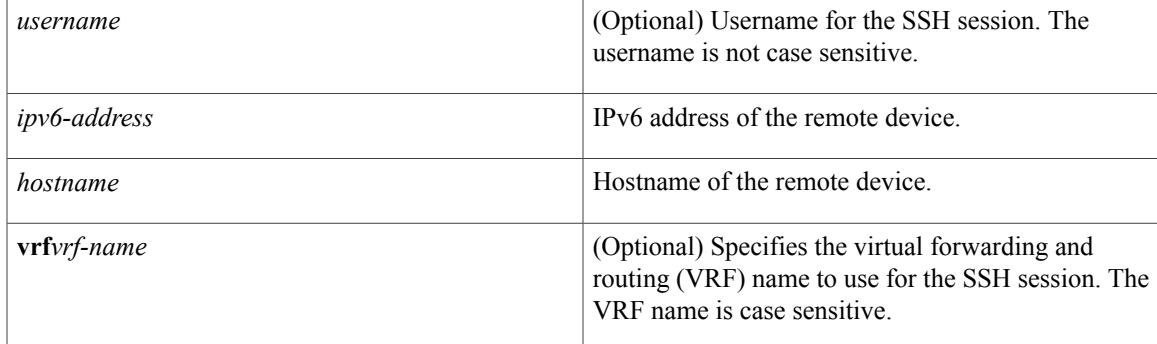

### **Command Default** Default VRF

**Command Modes** Any command mode

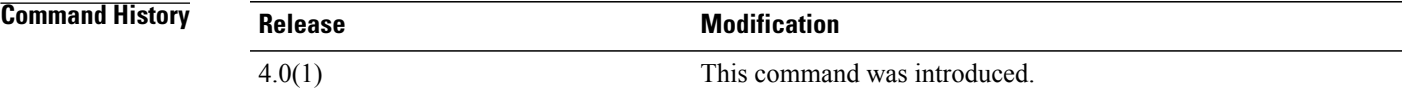

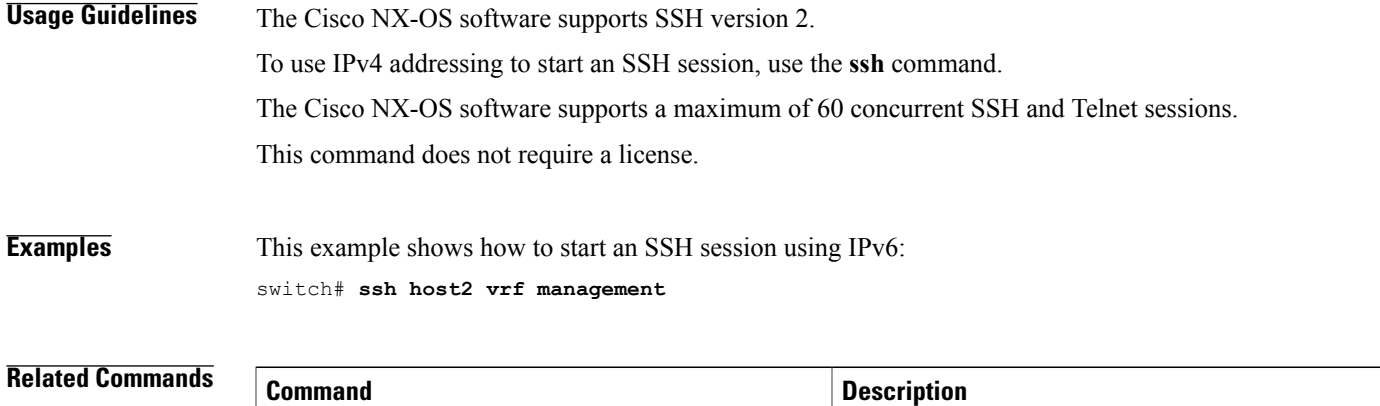

**clear ssh session** Clears SSH sessions.

 $\overline{\phantom{a}}$ 

I

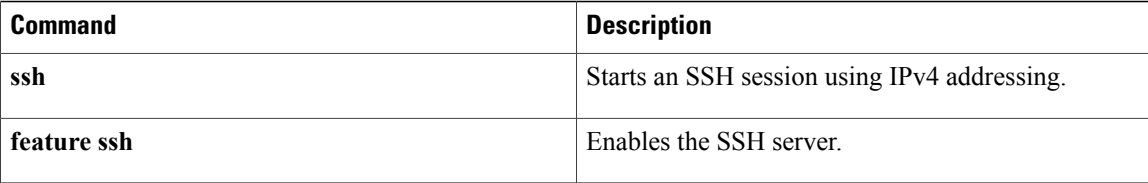

## <span id="page-32-0"></span>**statistics per-entry**

To start recording statistics for how many packets are permitted or denied by each entry in an IP, a MAC access control list (ACL), or a VLAN access-map entry, use the **statistics per-entry** command. To stop recording per-entry statistics, use the **no** form of this command.

#### **statistics per-entry**

**no statistics per-entry**

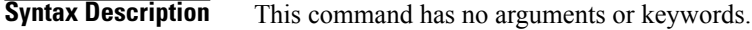

**Command Default** None

**Command Modes** IP access-list configuration IPv6 access-list configuration MAC access-list configuration

VLAN access-map configuration

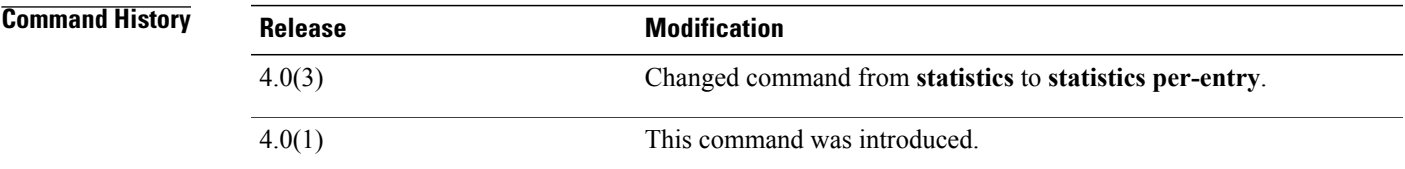

**Usage Guidelines** When the device determines that an IPv4, IPv6, MAC, or VLAN ACL applies to a packet, it tests the packet against the conditions of all entries in the ACLs. ACL entries are derived from the rules that you configure with the applicable **permit** and **deny** commands. The first matching rule determines whether the packet is permitted or denied. Enter the **statisticsper-entry** command to start recording how many packets are permitted or denied by each entry in an ACL.

Statistics are not supported if the DHCP snooping feature is enabled.

The device does not record statistics for implicit rules. To record statistics for these rules, you must explicitly configure an identical rule for each implicit rule. For more information about implicit rules, see the following commands:

- **ip access-list**
- **ipv6 access-list**
- **mac access-list**

To view per-entry statistics, use the **show access-lists** command or the applicable following command:

- **show ip access-lists**
- **show ipv6 access-lists**
- **show mac access-lists**

To clear per-entry statistics, use the **clear access-list counters** command or the applicable following command:

- **clear ip access-list counters**
- **clear ipv6 access-list counters**
- **clear mac access-list counters**
- **clear vlan access-list counters**

This command does not require a license.

**Examples** This example shows how to start recording per-entry statistics for an IPv4 ACL named ip-acl-101:

```
switch(config)# ip access-list ip-acl-101
switch(config-acl)# statistics per-entry
switch(config-acl)#
```
This example shows how to stop recording per-entry statistics for an IPv4 ACL named ip-acl-101:

```
switch(config)# ip access-list ip-acl-101
switch(config-acl)# no statistics per-entry
switch(config-acl)#
```
This example shows how to start recording per-entry statistics for the ACLs in entry 20 in a VLAN access-map named vlan-map-01:

```
switch(config)# vlan access-map vlan-map-01 20
switch(config-access-map)# statistics per-entry
switch(config-access-map)#
```
This example shows how to stop recording per-entry statistics for the ACLs in entry 20 in a VLAN access-map named vlan-map-01:

```
switch(config)# vlan access-map vlan-map-01 20
switch(config-access-map)# no statistics per-entry
switch(config-access-map)#
```
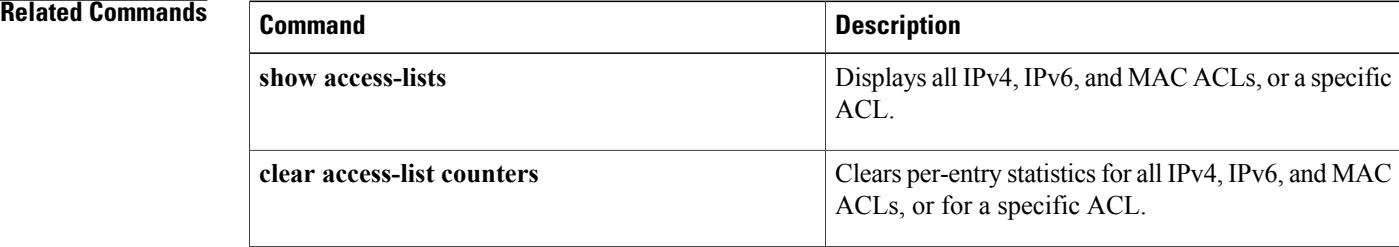

## <span id="page-34-0"></span>**storm-control level**

To set the suppression level for traffic storm control, use the **storm-control level** command. To turn off the suppression mode or revert to the default, use the **no** form of this command.

**storm-control** {**broadcast| multicast| unicast**} **level** *percentage* [. *fraction*]

**no storm-control** {**broadcast| multicast| unicast**} **level**

#### **Syntax Description**

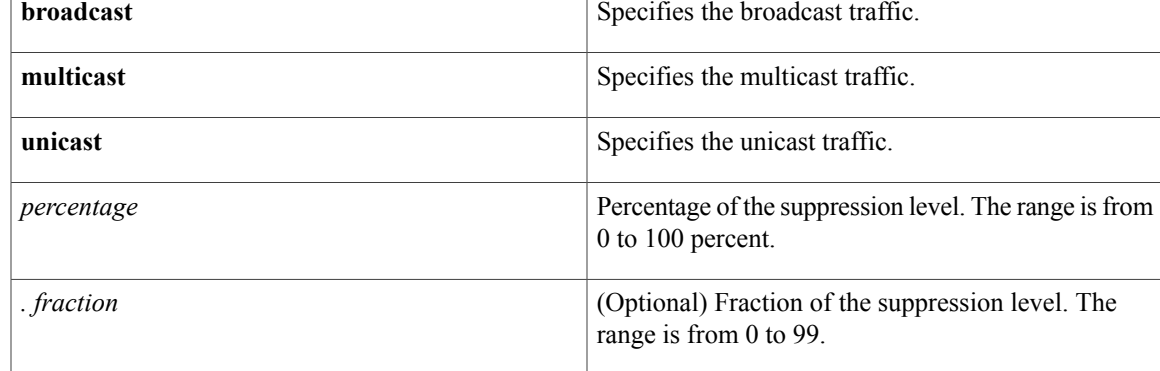

### **Command Default** All packets are passed

**Command Modes** Interface configuration

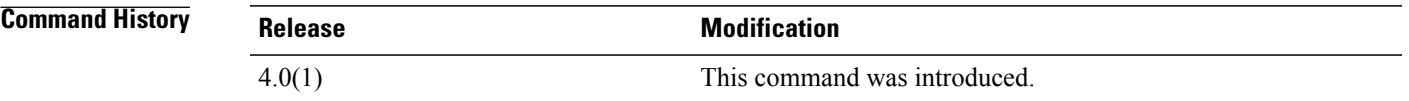

#### **Usage Guidelines** Enter the **storm-control level** command to enable traffic storm control on the interface, configure the traffic storm-control level, and apply the traffic storm-control level to all traffic storm-control modes that are enabled on the interface.

Only one suppression level is shared by all three suppression modes. For example, if you set the broadcast level to 30 and set the multicast level to 40, both levels are enabled and set to 40.

The period (.) is required when you enter the fractional-suppression level.

The suppression level is a percentage of the total bandwidth. A threshold value of 100 percent means that no limit is placed on traffic. A threshold value of 0 or 0.0 (fractional) percent means that all specified traffic is blocked on a port.

Use the **show interfaces counters broadcast** command to display the discard count.

ı

Use one of the follow methods to turn off suppression for the specified traffic type:

- Set the level to 100 percent for the specified traffic type.
- Use the **no** form of this command.

This command does not require a license.

**Examples** This example shows how to enable suppression of broadcast traffic and set the suppression threshold level:

switch# **configure terminal** switch(config)# **interface ethernet 1/1** switch(config-if)# **storm-control broadcast level 30** This example shows how to disable the suppression mode for multicast traffic:

switch# **configure terminal** switch(config)# **interface ethernet 1/1** switch(config-if)# **no storm-control multicast level**

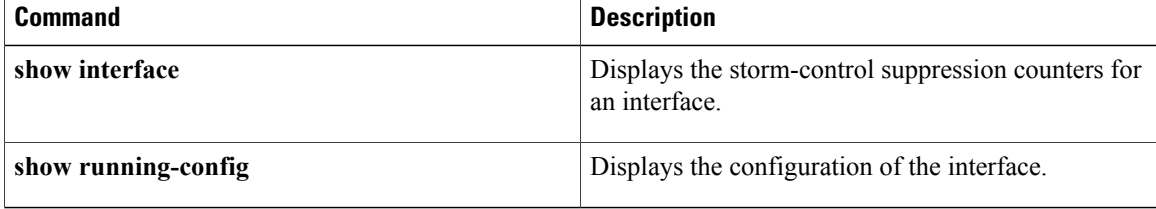

## <span id="page-36-0"></span>**switchport port-security**

To enable port security on a Layer 2 Ethernet interface or Layer 2 port-channel interface, use the **switchport port-security** command. To remove port security configuration, use the **no** form of this command.

#### **switchport port-security**

**no switchport port-security**

- **Syntax Description** This command has no arguments or keywords.
- **Command Default** None
- **Command Modes** Interface configuration

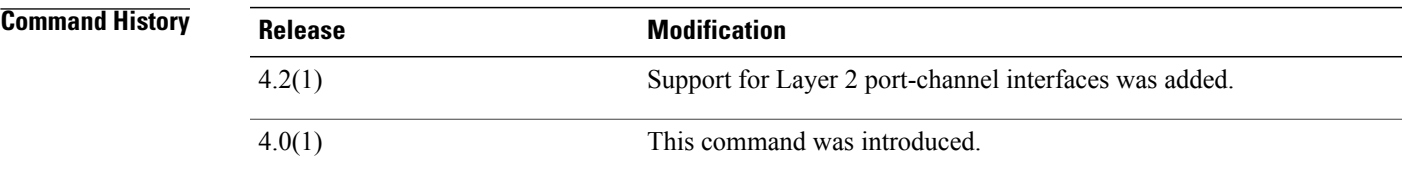

**Usage Guidelines** Per interface, port security is disabled by default.

You must configure the interface as a Layer 2 interface by using the **switchport** command before you can use the **switchport port-security** command.

You must enable port security by using the **feature port-security** command before you can use the **switchport port-security** command.

If port security is enabled on any member port of the Layer 2 port-channel interface, the device does not allow you to disable port security on the port-channel interface. To do so, remove all secure member ports from the port-channel interface first. After disabling port security on a member port, you can add it to the port-channel interface again, as needed.

Enabling port security on an interface also enables the default method for learning secure MAC addresses, which is the dynamic method. To enable the sticky learning method, use the **switchport port-security mac-address sticky** command.

This command does not require a license.

**Examples** This example shows how to enable port security on the Ethernet 2/1 interface:

switch# **configure terminal** switch(config)# **interface ethernet 2/1** switch(config-if)# **switchport port-security**  $s$ witch(config-if)#

T

This example shows how to enable port security on the port-channel 10 interface:

```
switch# configure terminal
switch(config)# interface port-channel 10
switch(config-if)# switchport port-security
switch(config-if)#
```
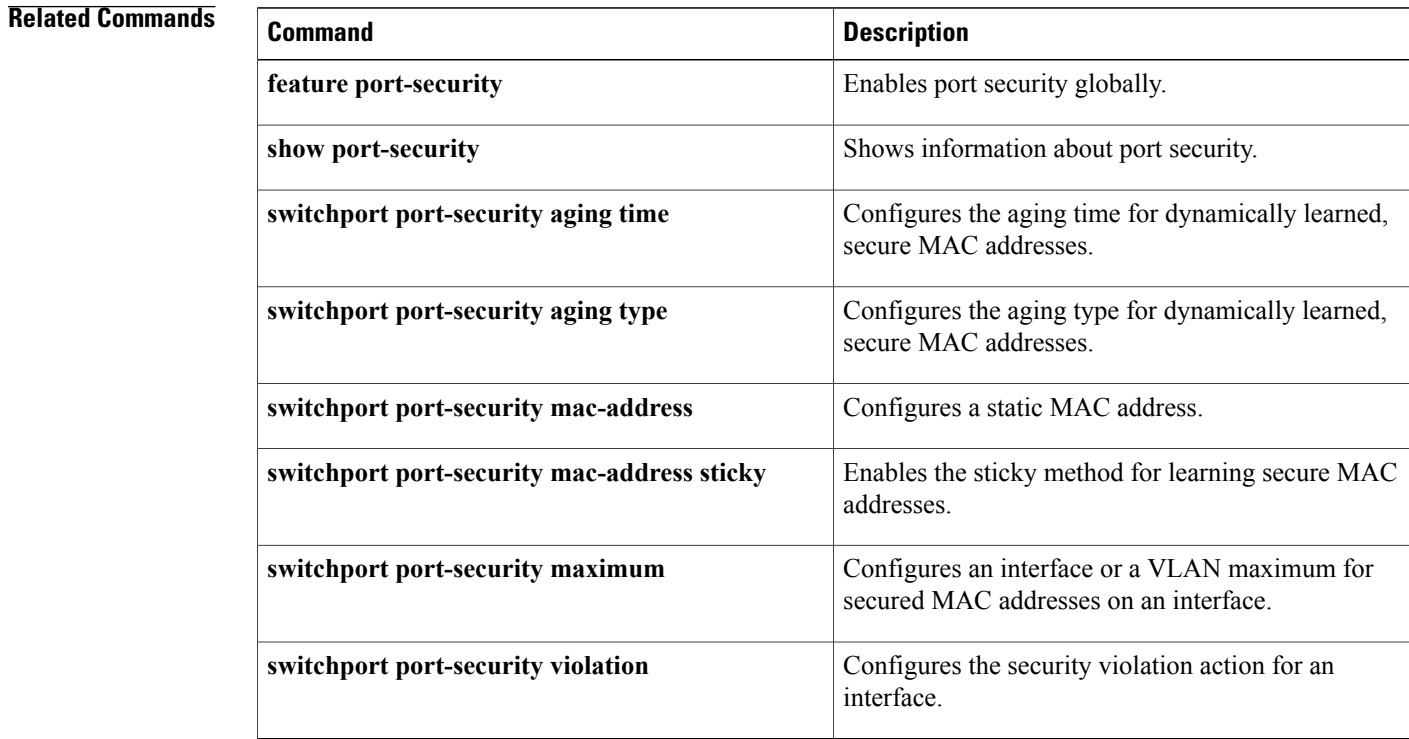

# <span id="page-38-0"></span>**switchport port-security aging type**

To configure the aging type for dynamically learned, secure MAC addresses, use the **switchport port-security aging type** command. To return to the default aging type, which is absolute aging, use the **no** form of this command.

**switchport port-security aging type** {**absolute| inactivity**}

**no switchport port-security aging type** {**absolute| inactivity**}

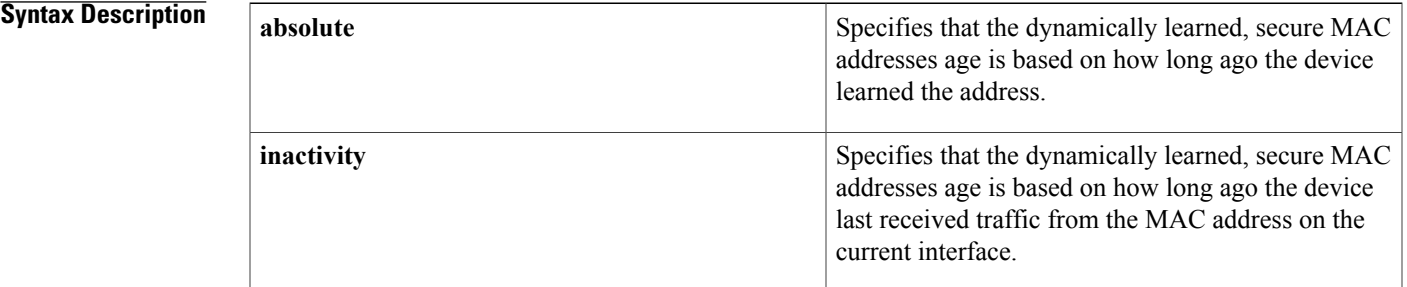

#### **Command Default** absolute

**Command Modes** Interface configuration

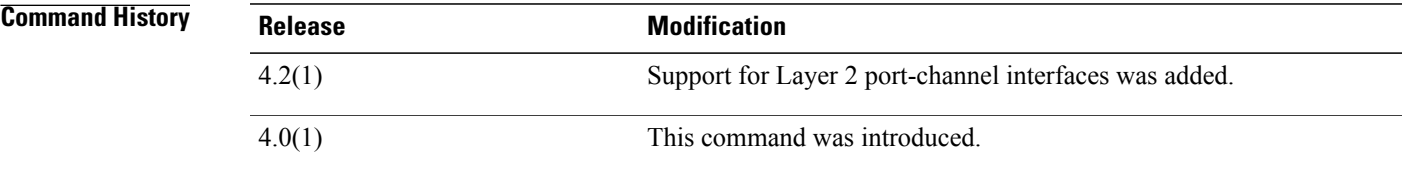

## **Usage Guidelines** The default aging type is absolute aging. You must enable port security by using the **feature port-security** command before you can use the **switchport port-security aging type** command. Before using this command, you must use the **switchport** command to configure the interface to operate as a Layer 2 interface. This command does not require a license. **Examples** This example shows how to configure the aging type to be "inactivity" on the Ethernet 2/1 interface: switch# **configure terminal** switch(config)# **interface ethernet 2/1**

T

switch(config-if)# **switchport port-security aging type inactivity** switch(config-if)#

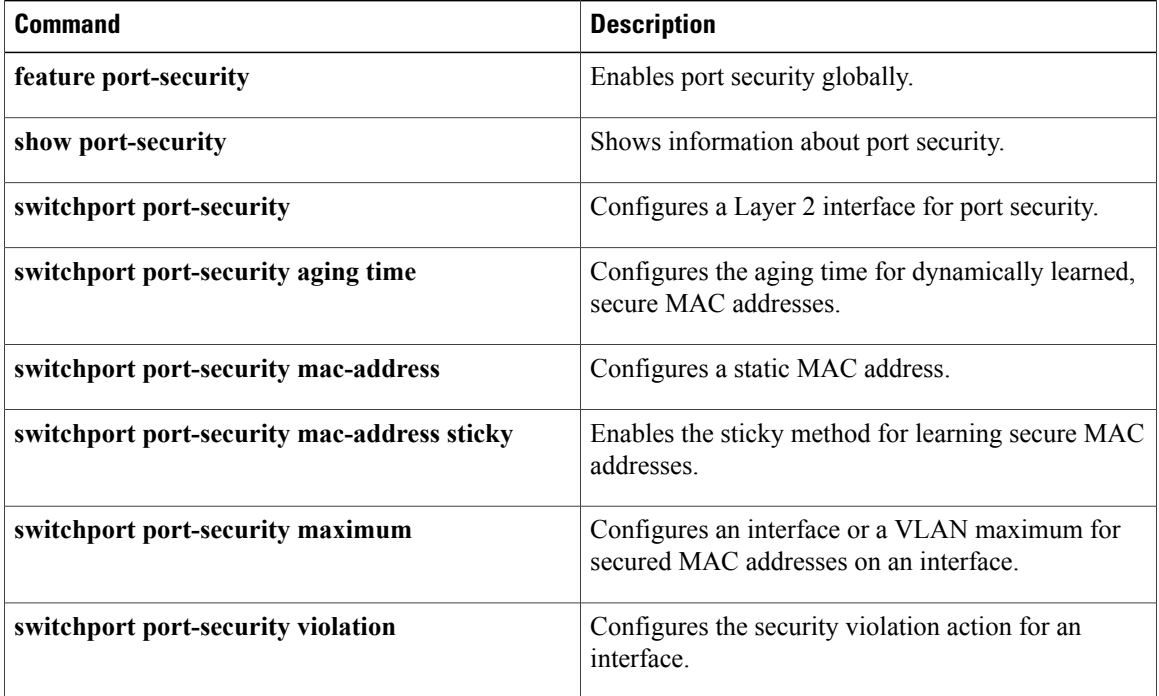

## <span id="page-40-0"></span>**switchport port-security mac-address**

To configure a static, secure MAC address on an interface, use the **switchport port-security mac-address** command. To remove a static, secure MAC address from an interface, use the **no** form of this command.

**switchport port-security mac-address** *address* [**vlan** *vlan-ID*]

**no switchport port-security mac-address** *address* [**vlan** *vlan-ID*]

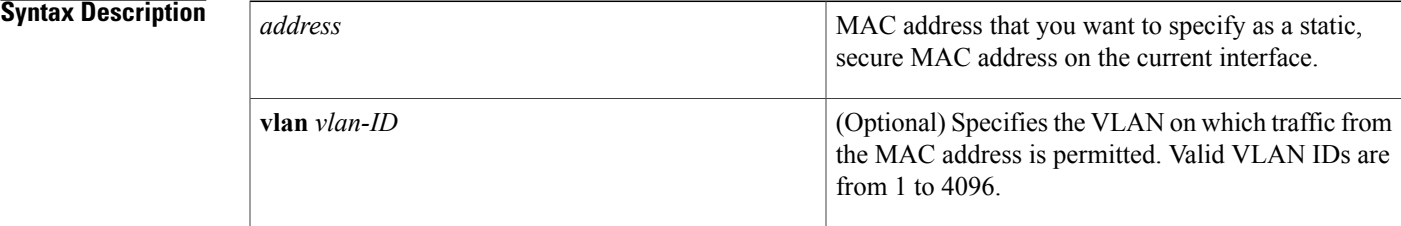

#### **Command Default** None

### **Command Modes** Interface configuration

switch(config-if)#

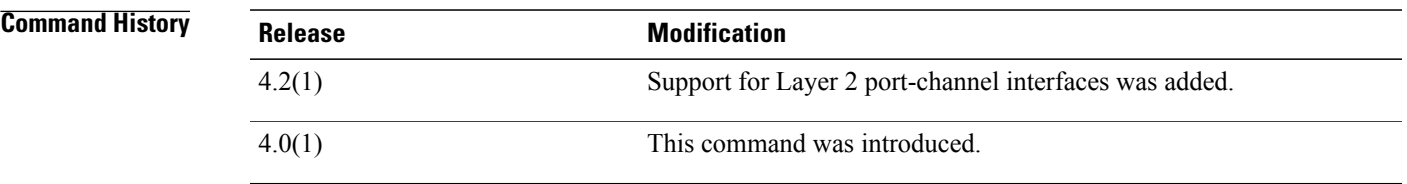

## **Usage Guidelines** There are no default static, secure MAC addresses. You must enable port security by using the **feature port-security** command before you can use the **switchport port-security mac-address** command. Before using this command, you must use the **switchport** command to configure the interface to operate as a Layer 2 interface. This command does not require a license. **Examples** This example shows how to configure 0019.D2D0.00AE as a static, secure MAC address on the Ethernet 2/1 interface: switch# **configure terminal** switch(config)# **interface ethernet 2/1** switch(config-if)# **switchport port-security mac-address 0019.D2D0.00AE**

T

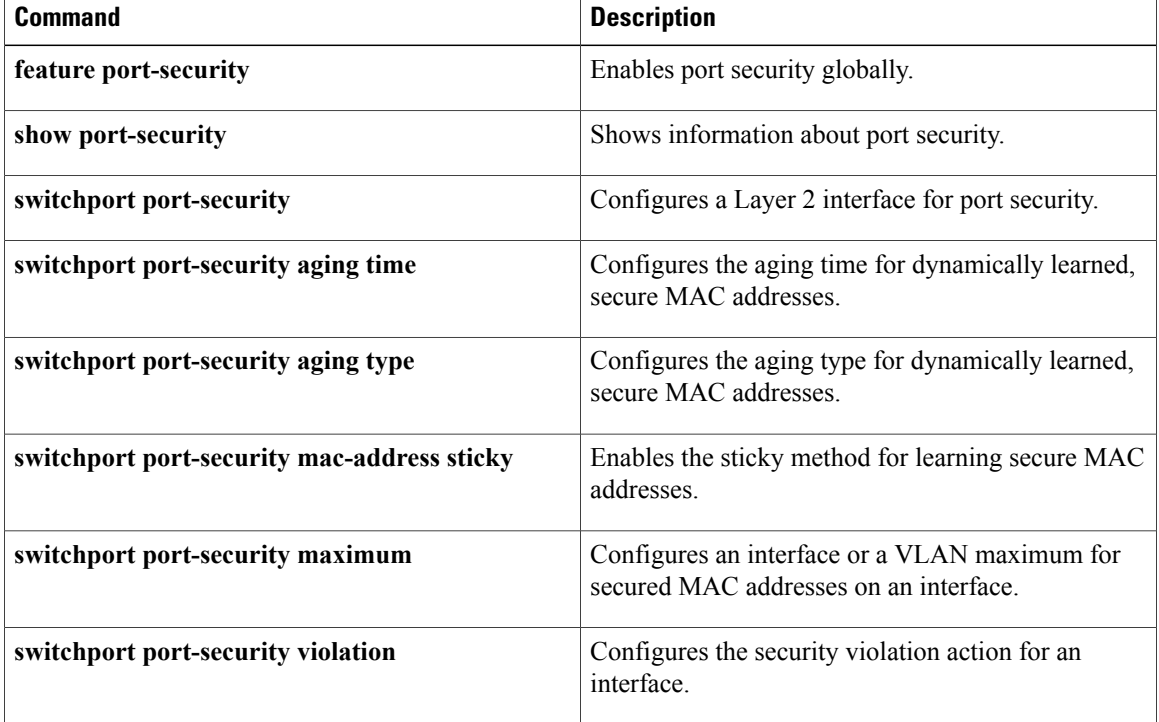

 $\overline{\phantom{a}}$ 

# <span id="page-42-0"></span>**switchport port-security mac-address sticky**

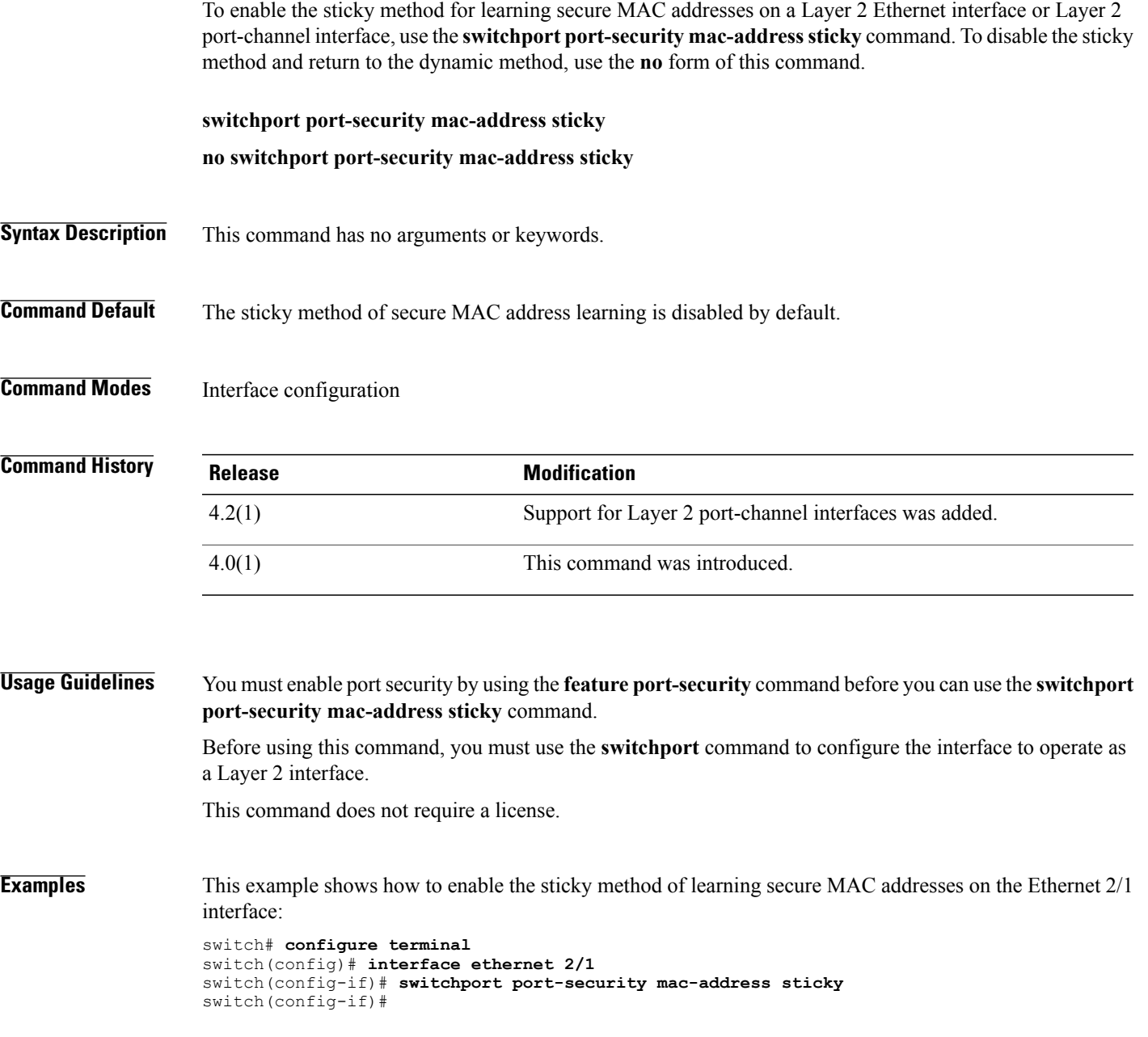

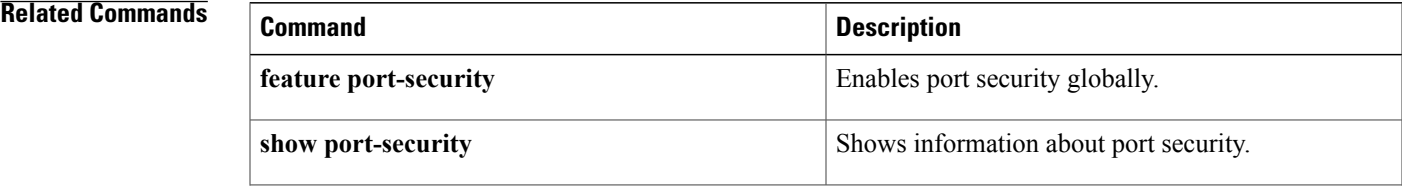

I

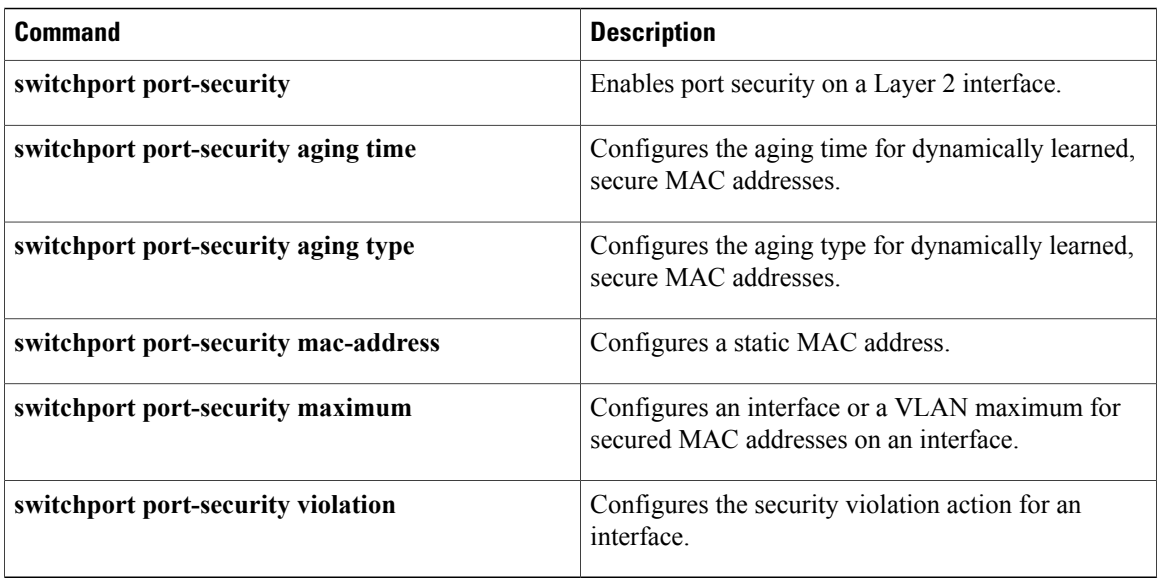

## <span id="page-44-0"></span>**switchport port-security maximum**

To configure the interface maximum or a VLAN maximum of secure MAC addresses on a Layer 2 Ethernet interface or Layer 2 port-channel interface, use the **switchport port-security maximum** command. To remove port security configuration, use the **no** form of this command.

**switchport port-security maximum** *number* [**vlan** *vlan-ID*]

**no switchport port-security maximum** *number* [**vlan** *vlan-ID*]

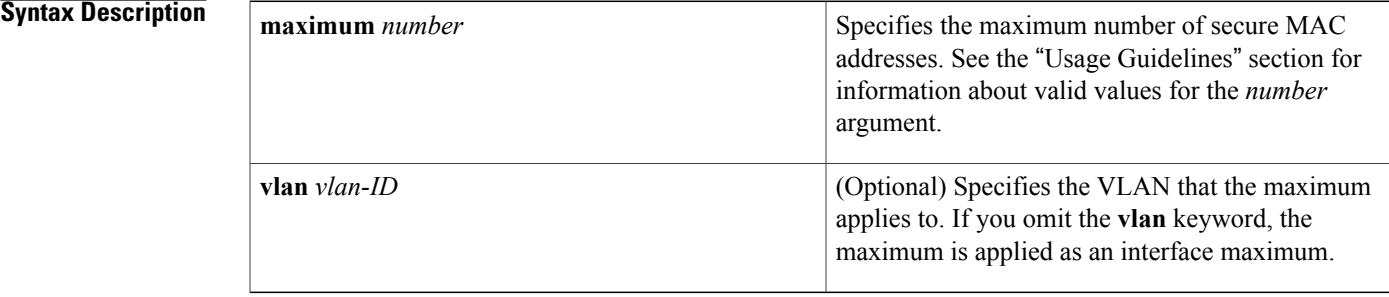

#### **Command Default** None

**Command Modes** Interface configuration

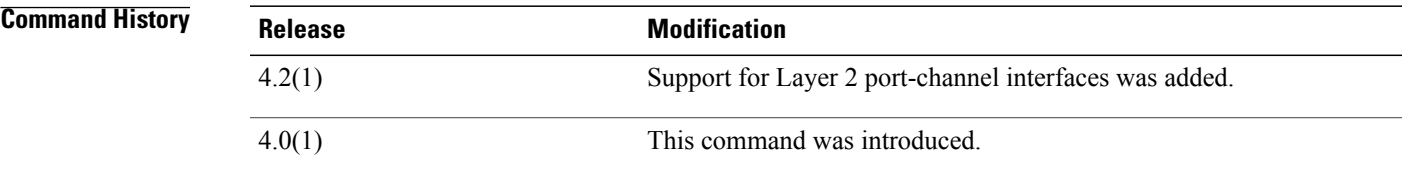

**Usage Guidelines** The default interface maximum is one secure MAC address.

Enabling port security on an interface also enables the default method for learning secure MAC addresses, which is the dynamic method. To enable the sticky learning method, use the **switchport port-security mac-address sticky** command.

You must enable port security by using the **feature port-security** command before you can use the **switchport port-security maximum** command.

Before using this command, you must use the **switchport** command to configure the interface to operate as a Layer 2 interface.

There is no default VLAN maximum.

There is a system-wide, nonconfigurable maximum of 4096 secure MAC addresses.

This command does not require a license.

#### **Maximums for Access Ports and Trunk Ports**

For an interface used as an access port, we recommend that you use the default interface maximum of one secure MAC address.

For an interface used as a trunk port, set the interface maximum to a number that reflects the actual number of hosts that could use the interface.

#### **Interface Maximums, VLAN Maximums, and the Device Maximum**

The sum of all VLAN maximums that you configure on an interface cannot exceed the interface maximum. For example, if you configure a trunk-port interface with an interface maximum of 10 secure MAC addresses and a VLAN maximum of 5 secure MAC addresses for VLAN 1, the largest maximum number of secure MAC addresses that you can configure for VLAN 2 is also 5. If you tried to configure a maximum of 6 secure MAC addresses for VLAN 2, the device would not accept the command.

**Examples** This example shows how to configure an interface maximum of 10 secure MAC addresses on the Ethernet 2/1 interface:

```
switch# configure terminal
switch(config)# interface ethernet 2/1
switch(config-if)# switchport port-security maximum 10
switch(config-if)#
```
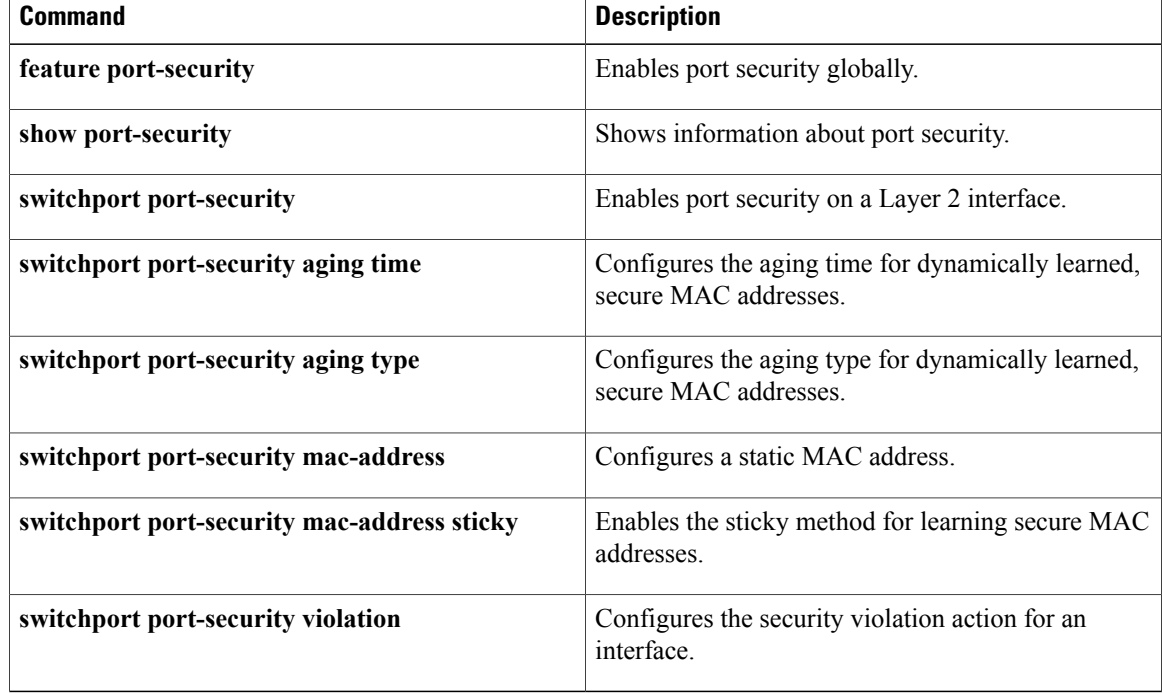

# <span id="page-46-0"></span>**switchport port-security violation**

To configure the action that the device takes when a security violation event occurs on an interface, use the **switchport port-security violation** command. To remove the port security violation action configuration, use the **no** form of this command.

**switchport port-security violation** {**protect| restrict| shutdown**}

**no switchport port-security violation** {**protect| restrict| shutdown**}

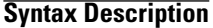

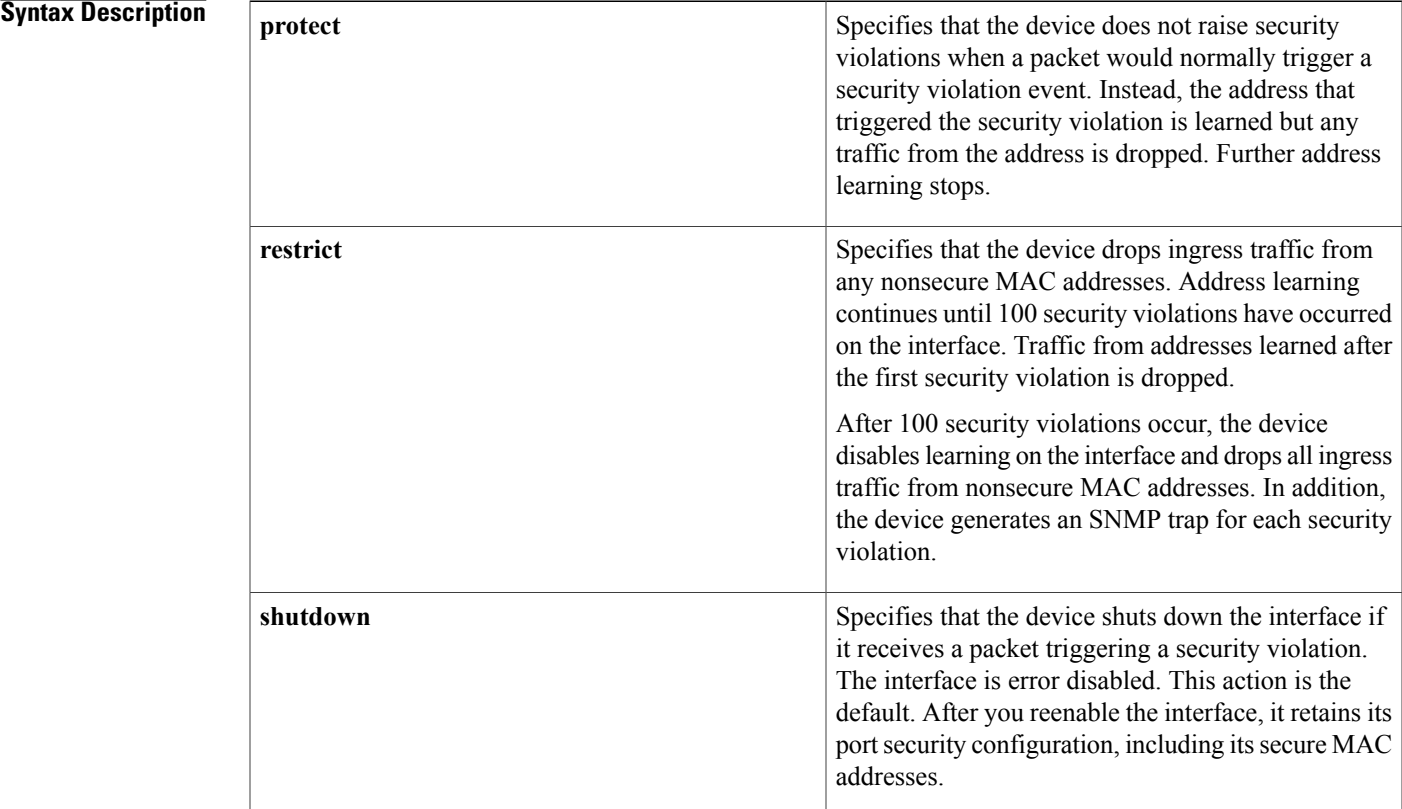

#### **Command Default** None

### **Command Modes** Interface configuration

#### *<u>Command History</u>*

Г

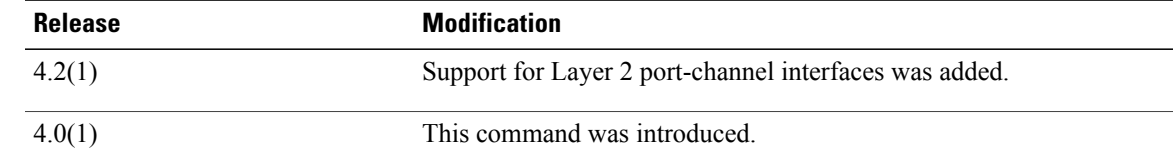

**Usage Guidelines** The default security violation action is to shut down the interface.

You must enable port security by using the **feature port-security** command before you can use the **switchport port-security violation** command.

Before using this command, you must use the **switchport** command to configure the interface to operate as a Layer 2 interface.

Port security triggers security violations when either of the two following events occur:

• Ingress traffic arrives at an interface from a nonsecure MAC address and learning the address would exceed the applicable maximum number of secure MAC addresses.

When an interface has both a VLAN maximum and an interface maximum configured, a violation occurs when either maximum is exceeded. For example, consider the following on a single interface configured with port security:

• VLAN 1 has a maximum of 5 addresses

◦The interface has a maximum of 10 addresses

The device detects a violation when any of the following occurs:

- The device has learned five addresses for VLAN 1 and inbound traffic from a sixth address arrives at the interface in VLAN 1.
	- ◦The device has learned 10 addresses on the interface and inbound traffic from an 11th address arrives at the interface.
- Ingress traffic from a secure MAC address arrives at a different interface in the same VLAN as the interface on which the address is secured.

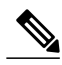

**Note**

After a secure MAC address is configured or learned on one secure port, the sequence of events that occurs when port security detects that secure MAC address on a different port in the same VLAN is known as a MAC move violation.

When a security violation occurs, the device takes the action specified by the port security configuration of the applicable interface. The possible actions are as follows:

• Shutdown—Shuts down the interface that received the packet triggering the violation. The interface is error disabled. This action is the default. After you reenable the interface, it retains its port security configuration, including its secure MAC addresses.

You can use the **errdisable** global configuration command to configure the device to reenable the interface automatically if a shutdown occurs, or you can manually reenable the interface by entering the **shutdown**and **no shut down** interface configuration commands.

• Restrict—Drops ingress traffic from any nonsecure MAC addresses. Address learning continues until 100 security violations have occurred on the interface. Traffic from addresses learned after the first security violation is dropped.

After 100 security violations occur, the device disables learning on the interface and drops all ingress traffic from nonsecure MAC addresses. In addition, the device generates an SNMP trap for each security violation.

• Protect—Prevents further violations from occurring. The address that triggered the security violation is learned but any traffic from the address is dropped. Further address learning stops.

If a violation occurs because ingress traffic from a secure MAC address arrives at a different interface than the interface on which the address is secure, the device applies the action on the interface that received the traffic.

This command does not require a license.

**Examples** This example shows how to configure an interface to respond to a security violation event with the protect action:

```
switch# configure terminal
switch(config)# interface ethernet 2/1
switch(config-if)# switchport port-security violation protect
switch(config-if)#
```
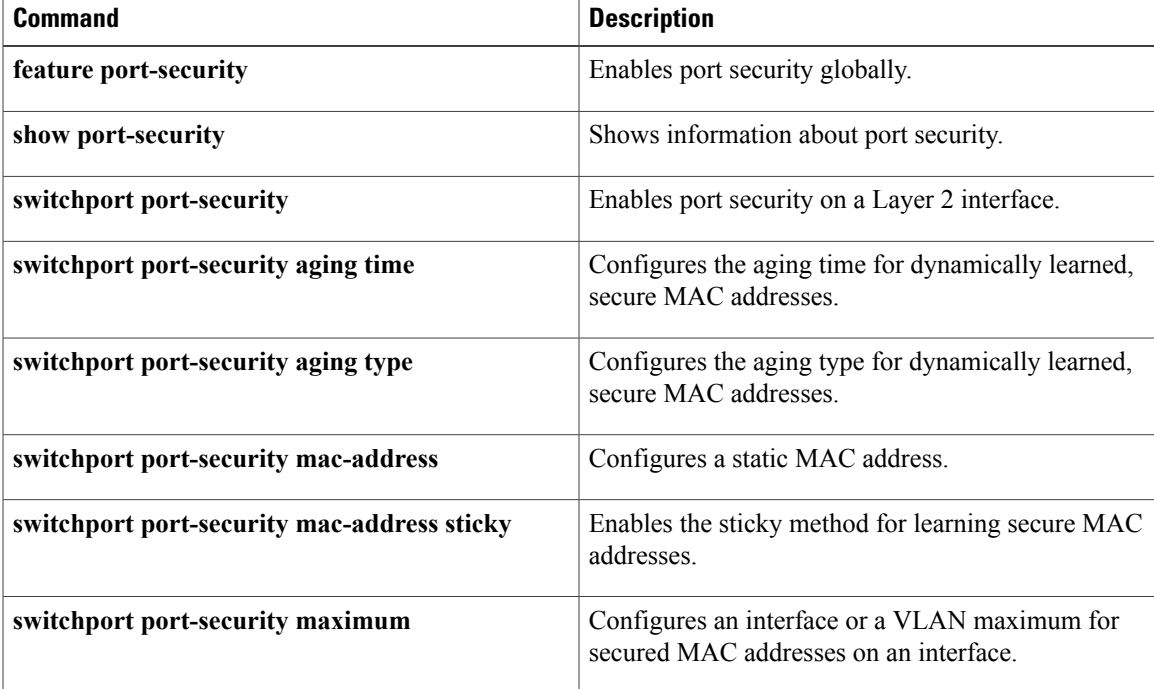

I